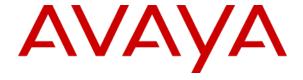

# **Avaya Device Enrollment Services REST API Programmer Guide**

Release 3.1.18 Issue 35.0 June 3, 2021

#### © 2018 Avaya Inc. All Rights Reserved.

#### Notice

While reasonable efforts were made to ensure that the information in this document was complete and accurate at the time of printing, Avaya Inc. can assume no liability for any errors. Changes and corrections to the information in this document might be incorporated in future releases.

#### **Documentation disclaimer**

Avaya Inc. is not responsible for any modifications, additions, or deletions to the original published version of this documentation unless such modifications, additions, or deletions were performed by Avaya. Customer and/or End User agree to indemnify and hold harmless Avaya, Avaya's agents, servants and employees against all claims, lawsuits, demands and judgments arising out of, or in connection with, subsequent modifications, additions or deletions to this documentation to the extent made by the Customer or End User.

#### Link disclaimer

Avaya Inc. is not responsible for the contents or reliability of any linked Web sites referenced elsewhere within this documentation, and Avaya does not necessarily endorse the products, services, or information described or offered within them. We cannot guarantee that these links will work all the time and we have no control over the availability of the linked pages.

#### Warranty

Avaya Inc. does not provide any warranty for the Device Enrollment Services.

Device Enrollment Services including this document is provides "AS IS" without warranty of any kind.

#### License

YOU MAY ONLY USE THIS DOCUMENT, INCLUDING ANY API(S) DESCRIBED HEREIN, FOR YOUR INTERNAL USE AND FOR THE SOLE PURPOSE OF INTEROPERATING WITH DEVICE ENROLLMENT SERVICES. USE OF DEVICE ENROLLMENT SERVICE AND/OR THIS DOCUMENT INDICATES YOUR ACCEPTANCE OF THE TERMS SET FORTH HEREIN.

#### Copyright

Except where expressly stated otherwise, this Document is protected by copyright and other laws respecting proprietary rights. Unauthorized reproduction, transfer, and or use can be a criminal, as well as a civil, offense under the applicable law.

#### Preventing toll fraud

"Toll fraud" is the unauthorized use of your telecommunications system by an unauthorized party (for example, a person who is not a corporate employee, agent, subcontractor, or is not working on your company's behalf). Be aware that there can be a risk of toll fraud associated with your system and that, if toll fraud occurs, it can result in substantial additional charges for your telecommunications services.

#### Avaya fraud intervention

If you suspect that you are being victimized by toll fraud and you need technical assistance or support, call Technical Services Center Toll Fraud Intervention Hotline at +1-800-643-2353 for the United States and Canada. For additional support telephone numbers, see the Avaya Support Web site: <a href="http://support.avaya.com">http://support.avaya.com</a>

#### **Trademarks**

Avaya and the Avaya logo are either registered trademarks or trademarks of Avaya Inc. in the United States of America and/or other jurisdictions. All other trademarks are the property of their respective owners.

#### Downloading documents

For the most current versions of documentation, see the Avaya Support Web site: <a href="http://support.avaya.com">http://support.avaya.com</a>

# Contents

| Avaya Devi   | ice Enrollment Services REST API Programmer Guide | 1  |
|--------------|---------------------------------------------------|----|
| Release 3.1. | 18                                                | 1  |
| Issue 35.0   |                                                   | 1  |
|              | [                                                 |    |
| Chapter 1:   | Purpose of document                               | 5  |
| What's N     | ew in DES 3.1.5 REST APIs                         | 5  |
|              | ew in DES 3.1.6 REST APIs                         |    |
|              | ew in DES 3.1.7 REST APIs                         |    |
|              | ew in DES 3.1.8 REST APIs                         |    |
| What's N     | ew in DES 3.1.9 REST APIs                         | 6  |
|              | ew in DES 3.1.10 REST APIs                        |    |
| What's N     | ew in DES 3.1.11 REST APIs                        | 7  |
|              | ew in DES 3.1.12 REST APIs                        |    |
| What's N     | ew in DES 3.1.14 REST APIs                        | 7  |
| What's N     | ew in DES 3.1.18 REST APIs                        | 8  |
| Chapter 2: N | Must Read                                         | 9  |
| Chapter 3: V | Vriting a client application                      | 11 |
| Authentic    | cation and Acquire Access Token                   | 11 |
| 1.           | Get token                                         |    |
| 2.           | Refresh token                                     | 13 |
| Account I    | Management (REST interface)                       | 15 |
| Acco         | ount Type ID Details                              | 15 |
| 1.           | Create account (V1 API)                           | 15 |
| 2.           | Create account (V2 API)                           | 19 |
| 3.           | Get account details                               | 21 |
| 4.           | Update account details                            | 24 |
| 5.           | Delete account                                    | 27 |
| 6.           | Account actions update (V1 API)                   | 28 |
| 7.           | Account actions update (V2 API)                   | 30 |
| 8.           | Account hierarchy access request                  | 31 |
| Account I    | Linking (REST Interface)                          | 33 |
| 9.           | Reseller account linking request (V1 API)         | 33 |
| 10.          | Approving account linking request (V1 API)        | 34 |
| 11.          | Reseller account linking request (V2 API)         | 35 |
| 12.          | Approving account linking request (V2 API)        | 36 |
| Administr    | rator User Management (REST interface)            | 38 |
| Loca         | ıle Details                                       | 38 |
| 1.           | Create administrative user                        | 38 |
| 2.           | Get administrator user details                    | 40 |
| 3.           | Update administrator user details                 | 41 |
| 4.           | Delete administrator user                         | 42 |
| Site Mana    | agement (REST interface)                          | 44 |
| 1.           | Create site for Customer account                  | 44 |
| 2.           | Get site details                                  | 45 |
| 3.           | Download Provisioning settings file               | 47 |

| 4.        | Update Site details                                              | 48  |
|-----------|------------------------------------------------------------------|-----|
| 5.        | Delete Site                                                      | 50  |
| 6.        | Bulk upload Provisioning file                                    | 51  |
| 7.        | Download bulk Provisioning file                                  | 53  |
| 8.        | Get bulk Site profile association job details                    | 54  |
| Device N  | Management (REST interface)                                      | 56  |
| 1.        | Claim, Disassociate, Release, Activate, Deactivate Device, Sync  | 56  |
| 2.        | ACO Sync API                                                     | 59  |
| 3.        | Validate device                                                  | 63  |
| 4.        | Get device details                                               | 64  |
| 5.        | Device V2 API to get device details along with ACO Product ID    | 66  |
| 6.        | Lookup device                                                    | 68  |
| 7.        | Associate device with account                                    | 71  |
| 8.        | Get bulk operation job status                                    | 76  |
| 9.        | Download / Export device bulk operation job details              | 77  |
| 10.       | Export selected devices                                          | 78  |
| 11.       | Export All devices                                               | 79  |
| 12.       | Get exported device job status                                   | 80  |
| 13.       | Download exported devices file                                   |     |
| 14.       | Get all device types, models supported firmware versions details | 83  |
| 15.       | Upload Mac-address settings file for device                      | 85  |
| 16.       | Delete Mac-address settings file for device                      |     |
| Profile M | Management (V1 REST interface)                                   |     |
| 1.        | Create profile                                                   |     |
| 2.        | Get profile                                                      | 89  |
| 3.        | Update profile                                                   | 91  |
| 4.        | Delete profile                                                   | 92  |
| Profile M | Management (V2 REST interface)                                   |     |
| 5.        | Create profile                                                   | 94  |
| 6.        | Get profile details                                              | 95  |
| 7.        | Update profile details                                           | 97  |
| 8.        | Delete profile                                                   |     |
| Numeric   | Enrollment Code (REST interface)                                 | 101 |
| 1.        | Create Numeric Enrollment Code                                   |     |
| 2.        | Get Numeric Enrollment Code                                      |     |
| 3.        | Update Numeric Enrollment Code policy                            | 104 |
| 4.        | Delete Numeric Enrollment Code                                   | 106 |
| 5.        | Regenerate Numeric Enrollment Code policy                        | 107 |
| Masquer   | ading DES API (REST interface)                                   |     |
| 1.        | Raise Masquerading request access                                |     |
| 2.        | DES API with Masquerading feature.                               |     |
|           | ns                                                               |     |
| Appendi   | x A – Error Code                                                 | 112 |

# **Chapter 1: Purpose of document**

The Device Enrollment Services REST interface will support provisioning of various operations Device Enrollment Services provides.

The purpose of this document is to describe:

• The Device Enrollment Services REST interfaces supports managing Accounts, Customers, Customer Site, Provisioning URLs, Devices, Numeric Enrollment Codes.

### What's New in DES 3.1.5 REST APIs

Device Enrollment Services introduces following new features

- Customer Site CRUD REST API <u>Site Management Interface</u> for more details.
- Reseller Account linking REST API <u>Account Linking Interface</u> for more details.

### What's New in DES 3.1.6 REST APIS

Device Enrollment Services introduces following new features

Only Serial number based device association support – <u>Associate Devices</u> to an Account.

### What's New in DES 3.1.7 REST APIs

Device Enrollment Services introduces following new features

- A new API to get Device information Get Device details.
- Update in GET Site API to get additional non mandatory information including NEC, PEC, ProvisionId, Associated Devices etc. - Get Site.

### What's New in DES 3.1.8 REST APIS

Device Enrollment Services introduces following new features

- Offline refresh token. Refresh Token details
- Single Access Token per user. Access Token details
- Disassociation new Device State. <u>New device state</u>

### What's New in DES 3.1.9 REST APIS

Device Enrollment Services introduces following new features

- New V2 API for Profile CRUD operation. <u>Version V2 APIs for Profile</u> Management
- New V2 API for account update actions. <u>Version V2 API for account update</u> actions New V2 API for sending account linking request. <u>Version V2 API for sending account linking request.</u>
- New V2 API for approving account linking request. <u>Version V2 API for</u> approving account linking request

### What's New in DES 3.1.10 REST APIS

Device Enrollment Services introduces following new features

- Lightweight Create Account API Create Account V2 API
- Support of new fields (Reseller Order ID, Avaya Order ID, Shipment Carrier, Carrier Tracking ID) in Device bulk operations. - <u>Device Bulk operation API</u>
- Additional optional field (Optional reference fields (Reseller Order ID, Avaya Order ID, Shipment Carrier, Carrier Tracking ID) in Get Device API Get Device API

# What's New in DES 3.1.11 REST APIs

Device Enrollment Services introduces following new features

- Bulk basic provisioning file upload for sites Bulk upload Basic Provisioning file
- Download Bulk upload Basic Provisioning ZIP <u>Download Bulk upload Basic Provisioning ZIP API</u>
- Get Bulk Site Profile Update Job details Get Bulk Site Profile Update Job details
- Download Device bulk job operation details <u>Export Device bulk operation</u> details API

### What's New in DES 3.1.12 REST APIs

Device Enrollment Services introduces following new features

- Masquerading feature added for Service Provider role where, service provider can switch account / masquerade as any Reseller under its account hierarchy and manage any resource as Reseller.
- Access Request needs to raise to Switch as Reseller account.
- Masquerading support for all DES API Masquerading API

### What's New in DES 3.1.14 REST APIs

Device Enrollment Services introduces following new features

#### DES-ACO integration

DES 3.1.14 supports automated syncing of devices from DES to ACO server using DES API. Access and use of this feature is restricted and requires a contractual authorization and training provided by Avaya.

A new operation 'sync' is supported in devices API which will Claim, Associate, Active and upload supported Avaya device MAC address and device type to a designated ACO customer account

DES already support providing additional information like **Reseller Order ID**, **Avaya Order ID**, **Shipment Carrier, Carrier Tracking ID** in devices bulk operation. (Device Bulk operation API) from DES 3.1.12 release.

### What's New in DES 3.1.18 REST APIS

Device Enrollment Services introduces following new features

#### Device lookup

DES 3.1.18 supports an API to device lookup across DES inventory irrespective of device claimed or unclaimed. - Lookup Device

#### Export Devices

An API to export devices details based on MAC address or export all devices. Devices will be exported from account bucket. – Export device data API

#### • Get export job status

A API to get exported job status and details - Get export devices job status

#### Download Export job details

Download exported job. – <u>Download exported device job API</u>

# **Chapter 2: Must Read**

#### 1. DES API Access

Not all DES users are permitted to user API, a DES API access request needs to be raised from DES GUI interface.

#### 2. <u>Use FQDN while gaining access to Device Enrollment Services</u>

Device Enrollment Services REST API should be access with FQDN des.avaya.com. The base URL for all the REST API is <a href="https://des.avaya.com">https://des.avaya.com</a>

#### 3. User Authentication

All Device Enrollment Services REST APIs are secured, and only Authenticated users have access to respective Resource in Device Enrollment Services.

User authentication is supported based on Basic Authentication (username + Password).

A valid username password needs to be sent in Get Token REST API to retrieve a Token for authenticated user.

#### 4. User Authorization

The client application will receive an *access token* from Device Enrollment Services on success Authentication. The *access token* is digitally signed by the application realm and contains access information (like user role mappings) that the application can use to determine what resources the user can access on the application.

So, Access token which is received after successful login should be set in REST API request Header along Authorization attribute.

#### **Example:**

Authorization: bearer

eyJhbGciOiJSUzl1NilsInR5cClgOiAiSldUliwia2lkliA6lCltaDlrQV9tTTNNZ1pXbzJ1UEx0b29 nOTcyZFZLUHRYb3lHSnJpb2hiYnpnIn0.eyJqdGkiOilzZDU3NjJiZC04Njg3LTQxOGQtYTZiYy 0zY2FiMGVlN2Q1OGUiLCJleHAiOjE1Mzl3NzcwMTQsIm5iZil6MCwiaWF0ljoxNTMyNzc2 NzE0LCJpc3MiOiJodHRwczovL2Rlcy5hdmF5YS5jb20vYXV0aC9yZWFsbXMvZGVzliwiYXV kljoiZGVzLXVpliwic3ViljoiOTRjNGFhMmQtMTQ1NC00ZTEwLWEwNWMtNjQ4ODlmYmZ iMzgxliwidHlwljoiQmVhcmVyliwiYXpwljoiZGVzLXVpliwiYXV0aF90aW1lljowLCJzZXNzaW 9uX3N0YXRlljoiODJmYTcwM2QtMDJmYi00NjQ5LWExYmEtMzE5M2Y3MDVlNDQ2liwiY WNyljoiMSIsImFsbG93ZWQtb3JpZ2lucyl6WyJodHRwczovL2Rlcy5hdmF5YS5jb20iXSwic mVhbG1fYWNjZXNzljp7lnJvbGVzljpblnVtYV9hdXRob3JpemF0aW9ull19LCJyZXNvdXJjZV 9hY2Nlc3MiOnsiZGVzLXVpljp7lnJvbGVzljpblnVtYV9wcm90ZWN0aW9ull19LCJhY2NvdW

50Ijp7InJvbGVzIjpbIm1hbmFnZS1hY2NvdW50IiwibWFuYWdlLWFjY291bnQtbGlua3MiL CJ2aWV3LXByb2ZpbGUiXX19LCJjbGllbnRlb3N0IjoiMTM1LjEyMy4xNDguMTY4IiwiY2xpZ W50SWQiOiJkZXMtdWkiLCJwcmVmZXJyZWRfdXNlcm5hbWUiOiJzZXJ2aWNlLWFjY291b nQtZGVzLXVpIiwiY2xpZW50QWRkcmVzcyI6IjEzNS4xMjMuMTQ4LjE2OCIsImVtYWIsIjoic 2VydmljZS1hY2NvdW50LWRlcy11aUBwbGFjZWhvbGRlci5vcmcifQ.agsoRoJ6sD-M7e6x V28-

 $ym3 O ic8 Umr8 H2 LfYZWPJR7 tqlgjs\_VTg7yQ8 DPGB7 ax9 tjuTnKV tnGadsyB5 clqn-ECGby2 dqa1 oVe9JY7 QveyW9-zAwN-$ 

XXZWGOKnphcj7xbMjsK4X8qaIHgGoq1VU6ZrA5ZeoxlzYNtfY-rG0NUAlWJNnnairknn-XFwlo2oj61FjGSyydgXMX45XVTArEuhaXXxAm6In0JEKGJw5Ww4Yd1VRq0YVu0HcOVvB9eaH2hCe\_eMC92Jai1LMhJXQ9N1P-aurXChWEhtFvwuZcdawYyOGW-H-IKy4AVZ35k6rHDu6sTNRbxX4sRjnEDKH-g

# **Chapter 3: Writing a client application**

# **Authentication and Acquire Access Token**

#### 1. Get token

To access Device Enrollment Services REST API interface, an Authorization Bearer access token should be provided with the request. A valid Bearer access token only permit user to execute REST API.

At any given time one user could obtain single Access Token and another Access Token can be obtained only after current Access Token is expired.

Current active Access Token will be revoked on using refresh token before Access Token expiry and new Access Token will be provided.

| Title                           | Get access token                                                                                                    |
|---------------------------------|----------------------------------------------------------------------------------------------------|
| URL                             | /v1/resources/token                                                                                                    |
| Method                          | POST                                                                                                    |
| URL Params                      | NA                                                                                                    |
| Request<br>Content Type         | application/x-www-form-urlencoded                                                                                                    |
| Response<br>Content Type        | application/json                                                                                                    |
| Body                            | <pre>username=[desLoginName] password=[password]</pre>                                                                                                    |
| Success<br>Response,<br>example | Code: 200 Content: {     "access_token":     "eyJhbGciOiJSUzI1NilsInR5cClgOiAiSldUliwia2lkliA6lCltaDlrQV9tTT     NNZ1pXbzJ1UEx0b29nOTcyZFZLUHRYb3lHSnJpb2hiYnpnIn0.eyJqdG     kiOilyZGVjYzY4NC1mOTZlLTQyMzAtYTAwNi0wMjc0YmQ3NmNmM     GYiLCJleHAiOjE1Njc3NDY0MDgsIm5iZil6MCwiaWF0ljoxNTY3NzQ2     MTA4LCJpcYzhmLTZmYWEzOTM1NTI2ZSIsInR5cCl6lkJIYXJlciIsImF6c     Cl6ImRlcy11aSIsImF1dGhfdGltZSI6MCwic2Vzc2lvbl9zdGF0ZSI6ImE5 |

NWIzZGRmLTBkODctNDk3OC04ODE1LTBkYTIzNDVhZTBlOSIsImFjcil 6IjEiLCJhbGxvd2VkLW9yaWdpbnMiOlsiaHR0cHM6Ly9kZXMuYXZhe WEuY29tll0sInJlYWxtX2FjY2Vzcyl6eyJyb2xlcyl6WyJvZmZsaW5lX2Fj Y2VzcylsInVtYV9hdXRob3JpemF0aW9ull19LCJyZXNvdXJjZV9hY2Nlc 3MiOnsiZGVzLXVpljp7InJvbGVzljpbInVtYV9wcm90ZWN0aW9uliwic mVzZWxsZXliLCJhdWRpdG9yliwic2VydmljZS1wcm92aWRlcilsImF2Y XlhLWFkbWluliwibWFudWZhY3R1cmVyll19LCJhY2NvdW50ljp7InJv bGVzljpbIm1hbmFnZS1hY2NvdW50liwibWFuYWdlLWFjY291bnQtb Glua3MiLCJ2aWV3LXByb2ZpbGUiXX19LCJzY29wZSI6lilsInByZWZlcn JlZF91c2VybmFtZSI6ImRlc2NlcnR1c2VyliwiZW1haWwiOiJkZXNjZXJ0 dXNlckBhZi5jb20ifQ.WKMEIHF\_kBUEC\_C5PuXwlLbeG1lYtDrwWXeS my8DTltPP619n7SZbInbjKC80sAqKAKwn7rCdXzJPES1Ey\_iV5kFhjuc N00AieDr0b5yGbcBb41vxCDqKOAGkrN8lrVCWIXlOQM2P5bZnlROO g6DejeAqrYVEqPuxK7msWjKwvzP1y6BqCkLvpVAujUh0q5BYel3dDT kVtg-QBeXp2h2Ze4JXuB-

I9hWcI40pQOD6Zbv9amB4g3LYtXGlfPn8bTYOFYvzoJC9-YxKKuw2Mzga4XLx\_13QV\_fH0xglLeiA-qIN4Lb9Wp4Qa2f6UU-Di44WJGWLS9xTOyRzIIvM4xEHw",

```
"expires_in": 300,
"refresh_expires_in": 600,
```

"refresh token":

"eyJhbGciOiJIUzI1NiIsInR5cClgOiAiSldUliwia2lkIiA6ICJmOTZiNmY2 MC02NmZmLTRmZmItOWFlNC0yYzUxZGIxNjRiZmYifQ.eyJqdGkiOil yYWQ2ZDgyZS00NzNiLTQwNjgtOTYzMS02ZTZkYzhlMmlwZmQiLCJl eHAiOjE1Njc3NDY3MDgsIm5iZiI6MCwiaWF0IjoxNTY3NzQ2MTA4LC Jpc3MiOiJodHRwczovL2Rlcy5hdmF5YS5jb20vYXV0aC9yZWFsbXMv ZGVzliwiYXVkIjoiaHR0cHM6Ly9kZXMuYXZheWEuY29tL2F1dGgvcm VhbG1zL2RlcyIsInN1YiI6IjZIZDg0NTkzLTZkN2EtNDlhZC1iYzhmLTZm YWEzOTM1NTI2ZSIsInR5cCl6llJlZnJlc2giLCJhenAiOiJkZXMtdWkiLCJh dXRoX3RpbWUiOjAsInNlc3Npb25fc3RhdGUiOiJhOTViM2RkZi0wZD g3LTQ5NzgtODgxNS0wZGEyMzQ1YWUwZTkiLCJyZWFsbV9hY2Nlc3 MiOnsicm9sZXMiOlsib2ZmbGluZV9hY2Nlc3MiLCJ1bWFfYXV0aG9ya XphdGlvbiJdfSwicmVzb3VyY2VfYWNjZXNzIjp7ImRlcy11aSI6eyJyb2x lcyl6WyJ1bWFfcHJvdGVjdGlvbilsInJlc2VsbGVyliwiYXVkaXRvcilsInNl cnZpY2UtcHJvdmlkZXIiLCJhdmF5YS1hZG1pbilsIm1hbnVmYWN0dXJ lciJdfSwiYWNjb3VudCl6eyJyb2xlcyI6WyJtYW5hZ2UtYWNjb3VudClsI m1hbmFnZS1hY2NvdW50LWxpbmtzliwidmlldy1wcm9maWxlll19fS wic2NvcGUiOilifQ.DGAIb23EaAYAnKFybAEOvZWIZzns42PTujD HBs dP0I",

```
"token_type": "bearer",
"not-before-policy": 1523881304,
"session_state": "a95b3ddf-0d87-4978-8815-0da2345ae0e9",
"scope": ""
```

#### Error Response

**Example:** 

}

Code: 400 Bad Request

```
Content:
{
    "error": "invalid_grant",
    "error_description": "Invalid user credentials"
}
```

#### 2. Refresh token

Common use cases include getting new access tokens after old ones have expired or getting access to a new resource for the first time. Refresh tokens can also expire but are rather long-lived. Refresh tokens are usually subject to strict storage requirements to ensure they are not leaked. They can also be blacklisted by the authorization server.

Refresh Token is of type offline and expiry time will 30 days from the Token is issued.

Refresh Token will be revoked by DES on single usage.

| Title                           | Get access token using refresh token                                                                                                    |
|---------------------------------|----------------------------------------------------------------------------------------------------|
| URL                             | /v1/resources/refreshtoken                                                                                                    |
| Method                          | POST                                                                                                    |
| URL Params                      | NA                                                                                                    |
| Request<br>Content Type         | application/x-www-form-urlencoded                                                                                                    |
| Response<br>Content Type        | application/json                                                                                                    |
| Body                            | refresh_token=[refresh_token]                                                                                                    |
| Success<br>Response,<br>example | Code: 200 Content: {     "access_token":     "eyJhbGciOiJSUzI1NiIsInR5cClgOiAiSldUliwia2lkliA6lCltaDlrQV9tTT     NNZ1pXbzJ1UEx0b29nOTcyZFZLUHRYb3lHSnJpb2hiYnpnIn0.eyJqdG     kiOilyZGVjYzY4NC1mOTZlLTQyMzAtYTAwNi0wMjc0YmQ3NmNmM     GYiLCJleHAiOjE1Njc3NDY0MDgsIm5iZil6MCwiaWF0ljoxNTY3NzQ2     MTA4LCJpc3MiOiJodHRwczovL2Rlcy5hdmF5YS5jb20vYXV0aC9yZW |

FsbXMvZGVzliwiYXVkIjoiYWNjb3VudClsInN1Yil6IjZIZDg0NTkzLTZkN 2EtNDlhZC1iYzhmLTZmYWEzOTM1NTI2ZSIsInR5cCl6IkJIYXJlciIsImF6 cCl6ImRlcy11aSIsImF1dGhfdGltZSI6MCwic2Vzc2lvbl9zdGF0ZSI6ImE 5NWIzZGRmLTjp7InJvbGVzljpbInVtYV9wcm90ZWN0aW9uliwicmVz ZWxsZXIiLCJhdWRpdG9yliwic2VydmljZS1wcm92aWRlciIsImF2YXIhL WFkbWluliwibWFudWZhY3R1cmVyll19LCJhY2NvdW50ljp7InJvbGV zljpbIm1hbmFByb2ZpbGUiXX19LCJzY29wZSI6IiIsInByZWZlcnJIZF91c 2VybmFtZSI6ImRlc2NlcnR1c2VyliwiZW1haWwiOiJkZXNjZXJ0dXNlck BhZi5jb20ifQ.WKMEIHF\_kBUEC\_C5PuXwlLbeG1lYtDrwWXeSmy8DT ltPP619n7SZbInbjKC80sAqKAKwn7rCdXzJPES1Ey\_iV5kFhjucN00Aie Dr0b5yGbcBb41vxCDqKOAGkrN8lrVCWIXIOQM2P5bZnlROOg6Deje AqrYVEqPuxK7msWjKwvzP1y6BqCkLvpVAujUh0q5BYel3dDTkVtg-QBeXp2h2Ze4JXuB-

I9hWcI40pQOD6Zbv9amB4g3LYtXGIfPn8bTYOFYvzoJC9-YxKKuw2Mzga4XLx\_13QV\_fH0xglLeiA-qIN4Lb9Wp4Qa2f6UU-Di44WJGWLS9xTOyRzIIvM4xEHw",

```
"expires_in": 300,
"refresh_expires_in": 0,
"refresh_token":
```

"eyJhbGciOiJIUzl1NilsInR5cClgOiAiSldUliwia2lkliA6lCJmOTZiNmY2 MC02NmZmLTRmZmltOWFlNC0yYzUxZGIxNjRiZmYifQ.eyJqdGkiOil yYWQ2ZDgyZS00NzNiLTQwNjgtOTYzMS02ZTZkYzhlMmlwZmQiLCJl eHAiOjE1Njc3NDY3MDgslm5iZil6MCwiaWF0ljoxNTY3NzQ2MTA4LC Jpc3MiOiJodHRwZSlsInR5cCl6llJlZnJlc2giLCJhenAiOiJkZXMtdWkiLCJ hdXRoX3RpbWUiOjAsInNlc3Npb25fc3RhdGUiOiJhOTViM2RkZi0wZ Dg3LTQ5NzgtODgxNS0wZGEyMzQ1YWUwZTkiLCJyZWFsbV9hY2Nlc 3MiOnsicm9sZXMiOlsib2ZmbGluZV9hY2Nlc3MiLCJ1bWFfYXV0aG9y aXphdGlvbiJdfSwicmVzb3VyY2VfYWNjZXNzljp7ImRlcy11aSl6eyJyb2 xlcyl6WyJ1bWFfcHJvdGVjdGlvbilsInJlc2VsbGVyliwiYXVkaXRvcilsInN lcnZpY2UtcHJvdmlkZXliLCJhdmF5YS1hZG1pbilsIm1hbnVmYWN0dX JlciJdfSwiYWNjb3VudCl6eyJyb2xlcyl6WyJtYW5hZ2UtYWNjb3VudCl slm1hbmFnZS1hY2NvdW50LWxpbmtzliwidmlldy1wcm9maWxlll19f Swic2NvcGUiOilifQ.DGAlb23EaAYAnKFybAEOvZWIZzns42PTujD\_HB sdP0I".

```
"token_type": "bearer",
"not-before-policy": 1523881304,
"session_state": "a95b3ddf-0d87-4978-8815-0da2345ae0e9",
"scope": ""
```

#### Error Response

}

```
Example:
Code: 400 UNAUTHORIZED
Content:
{
    "error": "invalid_grant",
    "error_description": "Invalid refresh token"
}
```

# Account Management (REST interface)

# **Account Type ID Details**

| Id | Account Type | Comments                                                                                                    |
|----|--------------|----------------------------------------------------------------------------------------------------|
| 3  | Reseller     |                                                                                                    |
| 5  | Customer     | Only SP & Reseller can create Customer account. Customer having access to DES API cannot create another Customer account. bpLinkId field for Customer account maps to SAP Sold to Number/Functional Location (FL) |

# 1. Create account (V1 API)

| Description                 | <ul> <li>API to create an account in Device Enrollment Services.         Account could be of type Reseller or Customer.         CustomerSite attribute is mandatory only if It's a Customer type of Account.</li> <li>On successful account creation DES account Id returned as response.</li> <li>Firmware version for all the device models will be latest by default upon creation of a new account if firmwareUpgradeRequire value is true. It means firmware device being enrolled will be upgraded to the latest firmware version (listed in device family table). The firmware settings can be edited later by the account.</li> </ul> |
|-----------------------------|----------------------------------------------------------------------------------------------------|
| URL                         | /v1/resources/account                                                                                                    |
| Method                      | POST                                                                                                    |
| URL Params                  | NA                                                                                                    |
| Request<br>Content<br>Type  | multipart/form-data                                                                                                    |
| Response<br>Content<br>Type | application/json                                                                                                    |

#### Request Data

 Request data for Service Provider/Reseller type of Account. (Multipart Key: "accountJson")

```
{
"accountName":"[alphanumeric]",
"firstName":"[alphanumeric]",
"lastName":"[alphanumeric]",
"businessEmailId":"[alphanumeric]",
"businessPhoneNumber":"[alphanumeric]",
"addressl1":"[alphanumeric]",
"addressl2":"[alphanumeric]",
"addressCity":"[alphanumeric]",
"addressState":"[alphanumeric]",
"addressCountry":"[alphanumeric]",
"addressPostalCode":"[alphanumeric]",
"firmwareUpgradeRequire":"[true / false]",
"bpLinkId":"[numeric]",
"desAccountType":
 {
   "id":"[numeric]",
   "accountType":"[alphabetic]"
}
e.g.
   "accountName": "StarFish_Arrow3",
   "businessEmailAddress": "arrow3admin@arrow3.
com",
   "firstName": "Arrow3FN",
   "businessPhoneNumber": "02041011113",
   "isenabled":"true",
   "lastName": "Arrow3LN",
   "addressl1": "Arrow3Addr",
   "address12": "addr12",
   "addressCity": "addressCity",
   "addressState": "addressState",
   "addressCountry": "addressCountry",
   "addressPostalCode": "411028",
   "desAccountType":{
       "id":"3",
       "accountType": "Reseller"
   "bpLinkId": "123"
}
```

```
Request data for Customer type of Account.
 "accountName":"[alphanumeric]",
 "firstName":"[ alphanumeric]",
 "lastName":"[ alphanumeric]",
 "businessEmailAddress":"[ emailaddress]",
 "businessPhoneNumber":"[ alphanumeric]",
 "addressl1":"[ alphanumeric]",
 "addressCity":"[ alphanumeric]",
 "addressState":"[ alphanumeric]",
 "addressCountry":"[ alphanumeric]",
 "addressPostalCode":"[ alphanumeric]",
 "firmwareUpgradeRequire":[ true / false],
 "bpLinkId":"[numeric]",
 "desAccountType":{
   "id":5,
   "accountType":"Customer"
 "desCustomerSites":[
    "siteLocation":"[ alphanumeric]",
    "desProvisionUrlCerts":[
       "provisionUrl":"[URL]",
       "phoneGroup":[numeric],
       "serverType":"[HTTP(S)/DES]",
       "desProfile":{
         "profileName":"[alphanumeric]"
     }
    ]
 ]
}
e.g.
    "accountName": "Cust2",
    "firstName": "Cust2FN",
    "lastName": "Cust2LN",
    "businessEmailAddress": "cust2@customer.com"
    "businessPhoneNumber": "789987456",
```

```
"addressl1": "Cust2Addressl1",
                  "addressCity": "addressCity",
                  "addressState": "addressState",
                  "addressCountry": "addressCountry",
                  "addressPostalCode": "123654",
                  "isenabled":true,
                  "firmwareUpgradeRequire":false,
                  "bpLinkId": "12345",
                  "desAccountType":{
                      "id":5,
                      "accountType": "Customer"
                  "desCustomerSites":
                         "siteLocation": "Mumbai",
                         "desProvisionUrlCerts":[
                                "provisionUrl": "https://provisi
               on.com/asia",
                                "phoneGroup":0,
                                "serverType":"HTTP(S)",
                                "desProfile":{
                                    "profileName": "Profile1"
                            }
                     }
                  ]
               }
               URL: URL can be HTTP, HTTPS URL with IP/FQDN.
 Success
               accountId: "12345678"
Response,
example
               }
  Error
               Example:
               Code: 401 UNAUTHORIZED
Response
               Content:
               Access Denied to resource. Please contact Avaya Administrator for
               support
               OR
               Code: 400 Bad Request
               Content:
```

| Please refer Appendix for all event Codes and Error Messages                                          |
|----------------------------------------------------------------------------------------------------|
| OR                                                                                                    |
| Code: 500 Internal Server Error Content Please refer Appendix for all event Codes and Error Messages. |

# 2. Create account (V2 API)

| Description                 | <ul> <li>API to create an Account in Device Enrollment Services.</li> <li>Account can be created with ONLY with the Basic details.</li> <li>On successful account creation DES account Id returned as response.</li> <li>BPLinkld / FunctionalLocation field is mandatory based on account type needs to be created.         <ul> <li>BPLinkld field is mandatory only for ServiceProvider / Reseller account type.</li> <li>FunctionalLocation field is mendatory for Customer type account.</li> </ul> </li> </ul> |
|-----------------------------|----------------------------------------------------------------------------------------------------|
| URL                         | /v2/resources/account                                                                                                    |
| Method                      | POST                                                                                                    |
| URL Params                  | NA                                                                                                    |
| Request<br>Content<br>Type  | multipart/form-data                                                                                                    |
| Response<br>Content<br>Type | application/json                                                                                                    |
| Request<br>Data             | {   "accountName":"[alphanumeric]",   "firstName":"[alphanumeric]",   "lastName":"[alphanumeric]",   "businessEmailId":"[alphanumeric]",   "businessPhoneNumber":"[alphanumeric]",   "addressl1":"[alphanumeric]",   "addressI2":"[alphanumeric]",   "addressCity":"[alphanumeric]",   "addressState":"[alphanumeric]",                                                                                                    |

```
"addressCountry":"[alphanumeric]",
"addressPostalCode":"[alphanumeric]",
"bpLinkId":"[numeric]",
"functionalLocation":"/numeric/",
"desAccountType":
   "id":"[numeric]",
  "accountType":"[alphabetic]"
}
e.g.
   "accountName":"StarFish_Arrow3",
   "businessEmailAddress": "arrow3admin@arrow3.
com",
   "firstName":"Arrow3FN",
   "businessPhoneNumber": "02041011113",
   "isenabled": "true",
   "lastName": "Arrow3LN",
   "addressl1": "Arrow3Addr",
   "address12": "addr12",
   "addressCity": "addressCity",
   "addressState": "addressState",
   "addressCountry": "addressCountry",
   "addressPostalCode": "411028",
   "desAccountType":{
       "id":"3",
       "accountType": "Reseller"
   "bpLinkId": "123"
e.g.
   "accountName": "StarFish_Arrow3",
   "businessEmailAddress": "arrow3admin@arrow3.
com",
   "firstName": "Arrow3FN",
   "businessPhoneNumber": "02041011113",
   "isenabled":"true",
   "lastName": "Arrow3LN",
   "addressl1": "Arrow3Addr",
   "address12": "addr12",
```

```
"addressCity": "addressCity",
                    "addressState": "addressState",
                    "addressCountry": "addressCountry",
                    "addressPostalCode": "411028",
                    "desAccountType":{
                       "id":"3",
                       "accountType":"Customer"
                    "functionalLocation": "123"
                }
Success
                accountId: "12345678"
Response,
example
  Error
                Example:
Response
                Code: 401 UNAUTHORIZED
                Content:
                Access Denied to resource. Please contact Avaya Administrator for
                support
                OR
                Code: 400 Bad Request
                Content:
                Please refer Appendix for all event Codes and Error Messages
                OR
                Code: 500 Internal Server Error
                Content
                Please refer Appendix for all event Codes and Error Messages
```

#### 3. Get account details

| <ul> <li>Account Users attribute will be non-empty for Reseller and<br/>Service Provider.</li> </ul> | complete Account hierarchy including Account Users, Sit and Profile Associated with Site.  • Account Users attribute will be non-empty for Reseller a |
|----------------------------------------------------------------------------------------------------|----------------------------------------------------------------------------------------------------|
|----------------------------------------------------------------------------------------------------|----------------------------------------------------------------------------------------------------|

|                                 | <ul> <li>Site and Associated Profiles is applicable for Customer type<br/>of Account.</li> </ul>                                                                                                    |
|---------------------------------|----------------------------------------------------------------------------------------------------|
| URL                             | /v1/resources/account/{accountId}                                                                                                    |
| Method                          | GET                                                                                                    |
| URL Params                      | <pre>Required: accountId=[numeric]  example: https://des.avaya.com/v1/resources/account/123 45678</pre>                                                                                                    |
| Request<br>Content<br>Type      | NA                                                                                                    |
| Response<br>Content<br>Type     | application/json                                                                                                    |
| Request<br>Params               | NA                                                                                                    |
| Success<br>Response,<br>example | <pre>Code: 200 Content:  {     "accountId":78,     "accountName":"Devices-SV-BDDMS-cust",     "desUniqueId":64862163,     "firstName":"Devices-SV-BDDMS-custFN",     "lastName":"Devices-SV-BDDMS-custLN",     "addressl1":"Avaya Inc.,",     "addressl2":"4655 Great America Parkway,",     "addressCity":"Santa Clara,",     "addressState":"CA",     "addressCountry":"USA",     "addressPostalCode":"95054-1233",     "businessPhoneNumber":"1234567890",     "businessEmailAddress":"dasp@avaya.com",     "isenabled":true,     "firmwareUpgradeRequire":false,     "generateAvayaCert":true,     "bpLinkId":null,</pre> |

```
"profilePublicKey":null,
   "desAccountType":{
      "id":5,
      "accountType": "Customer"
   "desAccountUsers":
   "desCustomerSites":[
         "id":34,
         "siteLocation":"BSDMS",
         "provisionUrlEnrollmentCode":null,
         "desProvisionUrlCerts":[
            {
               "id":355,
               "provisionUrl": "https://xsp1.io
p1.broadworks.net/dms/Avaya J129 DM",
               "phoneGroup":0,
               "serverType":"HTTP(S)",
               "desProfile":{
                   "id":33,
                   "profileName": "Devices-SV-
BSDMS"
            }
         ]
      },
         "id":53,
         "siteLocation":"new",
         "provisionUrlEnrollmentCode":null,
         "desProvisionUrlCerts":[
            {
               "id":491,
               "provisionUrl": "http://XSP-
bwlabs.devices.avaya.com/dms/Pune SV",
               "phoneGroup":0,
               "serverType":"HTTP(S)",
               "desProfile":{
                   "id":55,
                   "profileName": "dasp"
            }
         ]
```

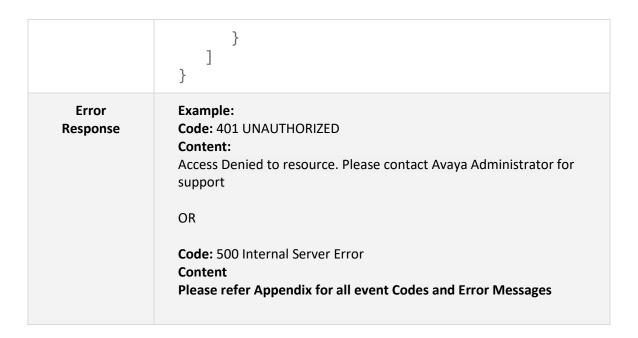

# 4. Update account details

| Description                 | API update Account basic details.                                                                                                    |
|-----------------------------|----------------------------------------------------------------------------------------------------|
| URL                         | /v1/resources/account/{accountId}                                                                                                    |
| Method                      | PUT                                                                                                    |
| URL Params                  | <pre>Required: accountId=[numeric] = Account Id of account to be updated  example: https://des.avaya.com/v1/resources/account/123 45678</pre> |
| Request<br>Content<br>Type  | multipart/form-data                                                                                                    |
| Response<br>Content<br>Type | application/json                                                                                                    |

#### Request Data

- Update Account basic details JSON . (Multipart Key: "accountJson")
- bpLinkId field maps to SAP Sold to Number/Functional Location (FL) for Customer account.

```
"accountName":"[alphanumeric]",
 "firstName":"[alphanumeric]",
 "lastName":"[ alphanumeric]",
 "businessEmailAddress":"[ emailaddress]",
 "businessPhoneNumber":"[ alphanumeric]",
 "addressl1":"[ alphanumeric ]",
 "addressI2":"[ alphanumeric ]",
 "addressCity":"[ alphanumeric ]",
 "addressState":"[ alphanumeric ]",
 "addressCountry":"[ alphanumeric ]",
 "addressPostalCode":"[ alphanumeric ]",
 "isenabled":[ true / false ],
 "bpLinkId":"[ numeric ]",
e.g. for Reseller / SP account update
   "accountName": "Devices-SV",
   "firstName":"Devices-SVFN",
   "lastName": "Devices-SVLN",
   "businessEmailAddress": "mehra9@avaya.com",
   "businessPhoneNumber": "912066886367",
   "addressl1": "Avaya Inc.,",
   "address12": "4655 Great America Parkway, ",
   "addressCity": "Santa Clara,",
   "addressState": "CA",
   "addressCountry": "USA",
   "addressPostalCode": "95054-1233",
   "isenabled":true,
   "bpLinkId": "1233",
}
e.g. for Customer account update
   "accountName":"Cust2",
   "firstName":"Cust2FN",
   "lastName": "Cust2LN",
```

```
"businessEmailAddress": "cust2@customer.com"
                  "businessPhoneNumber": "789987456",
                  "addressl1": "Cust2Addressl1",
                  "addressCity": "addressCity",
                  "addressState": "addressState",
                  "addressCountry": "addressCountry",
                  "addressPostalCode": "123654",
                  "bpLinkId": "12345",
                  "isenabled":true,
                  "firmwareUpgradeRequire":false,
                  "desAccountType":{
                     "id":5,
                     "accountType": "Customer"
                  "desCustomerSites":
                         "siteLocation": "Mumbai",
                         "desProvisionUrlCerts":
                               "provisionUrl": "https://provisi
              on.com/asia",
                               "phoneGroup":0,
                               "serverType":"HTTP(S)",
                               "desProfile":{
                                   "profileName":"Profile1"
                            }
                     }
                  ]
              }
Success
              Code: 200
Response,
              "code":"DES_152",
example
              "message":"Account has been updated successfully."
              }
              Example:
 Error
              Code: 401 UNAUTHORIZED
Response
              Access Denied to resource. Please contact Avaya Administrator for
              support
```

| OR                                                           |
|--------------------------------------------------------------|
| Code: 400 Bad Request                                        |
| Content:                                                     |
| Please refer Appendix for all event Codes and Error Messages |
| OR                                                           |
| Code: 500 Internal Server Error                              |
| Content                                                      |
| Please refer Appendix for all event Codes and Error Messages |
|                                                              |

### 5. Delete account

| Description                 | <ul> <li>API delete account basic details along with Account User, Customer Site.</li> <li>On account delectation all the profiles and devices associated with respective account site gets released.</li> <li>On reseller account deletion, profiles, NECs and Customer accounts created by that reseller will get deleted.</li> <li>Own account cannot be deleted, please contact Avaya Administrator.</li> </ul> |
|-----------------------------|----------------------------------------------------------------------------------------------------|
| URL                         | /v1/resources/account/{accountId}                                                                                                    |
| Method                      | DELETE                                                                                                    |
| URL Params                  | <pre>Required: accountId=[numeric] = Account Id of account to be deleted  example: https://des.avaya.com/v1/resources/account/123 45678</pre>                                                                                                    |
| Request<br>Content-<br>Type | NA                                                                                                    |
| Response                    | application/json                                                                                                    |

| Content-<br>Type                |                                                                                                    |
|---------------------------------|----------------------------------------------------------------------------------------------------|
| Request<br>Params               | NA                                                                                                    |
| Success<br>Response,<br>example | { "code":"DES_153", "message":"Account has been deleted successfully." }                                                                                                    |
| Error<br>Response               | Example: Code: 401 UNAUTHORIZED Content: Access Denied to resource. Please contact Avaya Administrator for support  OR  Code: 500 Internal Server Error Content Please refer Appendix for all event Codes and Error Messages |

# 6. Account actions update (V1 API)

| Description | <ul> <li>Various flag at account level will get be updated</li> <li>Action needs to mention to update the respective operation / feature for an Account</li> <li>Action could be one of below.</li> <li>V1 account actions update API's response content type is text/plain.         <pre>[enable   disable   autoFirmwareUpgradeEnable   autoFirmwareUpgradeDisable   twoFactorAuthEnable   twoFactorAuthDisable]</pre> </li> </ul> |
|-------------|----------------------------------------------------------------------------------------------------|
| URL         | <pre>/v1/resources/account/{accountId }/{action}</pre>                                                                                                    |
| Method      | PUT                                                                                                    |
| URL Params  | Required: accountId=[numeric]                                                                                                    |

|                                 | <pre>action = [enable   disable   autoFirmwareUpgradeEnable   autoFirmwareUpgradeDisable   twoFactorAuthEnable   twoFactorAuthDisable]  example: https://des.avaya.com/v1/resources/account/1234567 8/twoFactorAuthEnable</pre> |
|---------------------------------|----------------------------------------------------------------------------------------------------|
| Request<br>Content-<br>Type     | application/json                                                                                                    |
| Response<br>Content-<br>Type    | text/plain                                                                                                    |
| Request<br>Params               | NA                                                                                                    |
| Success<br>Response,<br>example | { "code":"DES_152", "message":"Account has been updated successfully." }                                                                                                    |
| Error<br>Response               | Example: Code: 401 UNAUTHORIZED Content: Access Denied to resource. Please contact Avaya Administrator for support  OR Code: 500 Internal Server Error Content Please refer Appendix for all event Codes and Error Messages     |

# 7. Account actions update (V2 API)

| Description                     | <ul> <li>Various flag at account level will get be updated</li> <li>Action needs to mention to update the respective operation / feature for an Account</li> <li>Action could be one of below.</li> <li>V2 account actions update API's response content type is application/json unlike V1 API.</li> <li>[enable   disable   autoFirmwareUpgradeEnable   autoFirmwareUpgradeDisable   twoFactorAuthDisable]</li> </ul> |
|---------------------------------|----------------------------------------------------------------------------------------------------|
| URL                             | /v2/resources/account/{accountId}/{action}                                                                                                    |
| Method                          | PUT                                                                                                    |
| URL Params                      | <pre>Required: accountId=[numeric]  action = [enable   disable   autoFirmwareUpgradeEnable   autoFirmwareUpgradeDisable   twoFactorAuthEnable   twoFactorAuthDisable]  example: https://des.avaya.com/v1/resources/account/1234567 8/twoFactorAuthEnable</pre>                                                                                                    |
| Request<br>Content-<br>Type     | application/json                                                                                                    |
| Response<br>Content-<br>Type    | application/json                                                                                                    |
| Request<br>Params               | NA                                                                                                    |
| Success<br>Response,<br>example | { "code":"DES_152", "message":"Account has been updated successfully." }                                                                                                    |
| Error<br>Response               | Example: Code: 401 UNAUTHORIZED                                                                                                    |

| Content:  Access Denied to resource. Please contact Avaya Administrator for support |
|-------------------------------------------------------------------------------------|
| OR                                                                                  |
| Code: 500 Internal Server Error Content                                             |
| Please refer Appendix for all event Codes and Error Messages                        |

# 8. Account hierarchy access request

| Description                     | <ul> <li>This API is applicable for Service Provider accounts.</li> <li>Service Provider can request to get access to their reseller accounts.</li> <li>Service provider can masquerade their reseller accounts after the request is approved by Avaya Admin.</li> <li>Service Provider will be notified on approval of the request.</li> </ul> |
|---------------------------------|----------------------------------------------------------------------------------------------------|
| URL                             | /v1/resources/hierarchyaccess                                                                                                    |
| Method                          | POST                                                                                                    |
| URL Params                      | NA                                                                                                    |
| Request<br>Content-<br>Type     | NA                                                                                                    |
| Response<br>Content-<br>Type    | application/json                                                                                                    |
| Request<br>Params               | NA                                                                                                    |
| Success<br>Response,<br>example | {"code":"DES_310","message":"Hierarchy access request has been created successfully."}                                                                                                    |

Error Response Example:

Code: 401 UNAUTHORIZED

Content:

Access Denied to resource. Please contact Avaya Administrator for

support

OR

Code: 500 Internal Server Error

Content

Please refer Appendix for all event Codes and Error Messages

# Account Linking (REST Interface)

# 9. Reseller account linking request (V1 API)

| Description                     | <ul> <li>API used to send Account Linking request to Reseller.</li> <li>Account linking request can be sent only Global Reseller available on DES</li> <li>Response content-type is text/plain</li> </ul> |
|---------------------------------|----------------------------------------------------------------------------------------------------|
| URL                             | /v1/resources/account/{bplinkId}/linkReseller                                                                                                    |
| Method                          | PUT                                                                                                    |
| URL Params                      | Required: bplinkId=[numeric] bpLinkId of reseller account to link with  example: https://des.avaya.com/v1/resources/account/12345/1 inkReseller                                                           |
| Request<br>Content-<br>Type     | application/json                                                                                                    |
| Response<br>Content-<br>Type    | text/plain                                                                                                    |
| Request<br>Params               | NA                                                                                                    |
| Success<br>Response,<br>example | { "code": "DES_555", "message": "Account linking request has been successfully sent." }                                                                                                    |
| Error<br>Response               | Example: Code: 401 UNAUTHORIZED Content: Access Denied to resource. Please contact Avaya Administrator for support OR                                                                                     |

Code: 500 Internal Server Error
Content
Please refer Appendix for all event Codes and Error Messages

# 10. Approving account linking request (V1 API)

| Description                     | <ul> <li>API used to approve Account Linking request sent by Service Provider.</li> <li>Resellers are only allowed to either Approve / Deny account linking request</li> <li>BPLinkId of requestor needs to be sent in approve account linking.</li> <li>Response content-type is text/plain</li> </ul> |
|---------------------------------|----------------------------------------------------------------------------------------------------|
| URL                             | /v1/resources/account/{bplinkId}/approveLinkRequest                                                                                                    |
| Method                          | PUT                                                                                                    |
| URL Params                      | <pre>Required: bplinkld = [numeric] = bpLinkld of service provider account who has sent linking request  example: https://des.avaya.com/v1/resources/account/54321/a pproveLinkRequest</pre>                                                                                                    |
| Request<br>Content-<br>Type     | application/json                                                                                                    |
| Response<br>Content-<br>Type    | text/plain                                                                                                    |
| Request<br>Params               | NA                                                                                                    |
| Success<br>Response,<br>example | { "code": "DES_558", "message": "Account has been successfully linked." }                                                                                                    |

| Error    | Example:                                                                  |
|----------|---------------------------------------------------------------------------|
| Response | Code: 401 UNAUTHORIZED                                                    |
|          | Content:                                                                  |
|          | Access Denied to resource. Please contact Avaya Administrator for support |
|          | OR                                                                        |
|          | Code: 500 Internal Server Error                                           |
|          | Content                                                                   |
|          | Please refer Appendix for all event Codes and Error Messages              |
|          |                                                                           |

# 11. Reseller account linking request (V2 API)

| Description                  | <ul> <li>API used to send Account Linking request to Reseller.</li> <li>Account linking request can be sent only Global Reseller available on DES</li> <li>Response content-type is application/json</li> </ul> |
|------------------------------|----------------------------------------------------------------------------------------------------|
| URL                          | /v2/resources/account/{bplinkId}/linkReseller                                                                                                    |
| Method                       | PUT                                                                                                    |
| URL Params                   | Required: bplinkId=[numeric] bpLinkId of reseller account to link with  example: https://des.avaya.com/v1/resources/account/12345/1 inkReseller                                                                 |
| Request<br>Content-<br>Type  | application/json                                                                                                    |
| Response<br>Content-<br>Type | application/json                                                                                                    |
| Request<br>Params            | NA                                                                                                    |

| Success<br>Response,<br>example | { "code": "DES_555", "message": "Account linking request has been successfully sent." } |
|---------------------------------|-----------------------------------------------------------------------------------------|
| Error                           | Example:                                                                                |
| Response                        | Code: 401 UNAUTHORIZED                                                                  |
|                                 | Content:                                                                                |
|                                 | Access Denied to resource. Please contact Avaya Administrator for support               |
|                                 | OR                                                                                      |
|                                 | Code: 500 Internal Server Error                                                         |
|                                 | Content  Please refer Appendix for all event Codes and Error Messages                   |
|                                 | Please refer Appendix for all event Codes and Error Messages                            |

# 12. Approving account linking request (V2 API)

| Description                 | <ul> <li>API used to approve Account Linking request sent by Service Provider.</li> <li>Resellers are only allowed to either Approve / Deny account linking request</li> <li>BPLinkId of requestor needs to be sent in approve account linking.</li> <li>Response content-type is application/json</li> </ul> |
|-----------------------------|----------------------------------------------------------------------------------------------------|
| URL                         | /v2/resources/account/{bplinkId}/approveLinkRequest                                                                                                    |
| Method                      | PUT                                                                                                    |
| URL Params                  | <pre>Required: bplinkld = [numeric] = bpLinkld of service provider account who has sent linking request  example: https://des.avaya.com/v1/resources/account/54321/a pproveLinkRequest</pre>                                                                                                    |
| Request<br>Content-<br>Type | application/json                                                                                                    |

| Response<br>Content-<br>Type    | application/json                                                                                                    |
|---------------------------------|----------------------------------------------------------------------------------------------------|
| Request<br>Params               | NA                                                                                                    |
| Success<br>Response,<br>example | { "code": "DES_558", "message": "Account has been successfully linked." }                                                                                                    |
| Error<br>Response               | Example: Code: 401 UNAUTHORIZED Content: Access Denied to resource. Please contact Avaya Administrator for support  OR Code: 500 Internal Server Error Content Please refer Appendix for all event Codes and Error Messages |

# Administrator User Management (REST interface)

#### **Locale Details**

| Language                | Locale Value |
|-------------------------|--------------|
| German                  | de           |
| English (United States) | en-us        |
| Russian (Russia)        | ru           |
| Korean                  | ko           |
| Japanese                | ja           |
| Latin (Spain)           | la_es        |
| Italian                 | it           |
| Portuguese (Brazil)     | pt_br        |
| French                  | fr           |
| Chinese (China)         | zh           |

#### 1. Create administrative user

| Description                 | Create Administrative User for an Account.                                                                                                    |
|-----------------------------|----------------------------------------------------------------------------------------------------|
| URL                         | /v1/resources/administrator/                                                                                                    |
| Method                      | POST                                                                                                    |
| URL Params                  | NA                                                                                                    |
| Request<br>Content<br>Type  | application/json                                                                                                    |
| Response<br>Content<br>Type | application/json                                                                                                    |
| Request<br>Params           | Create Administrator request {     "emailAddress":"[emailaddress]",     "firstName":"[alphanumeric]",     "lastName":"[alphanumeric]",     "loginName":"[alphanumeric]",     "desAccount":{ |

```
"desUniqueId":[ numeric]
                  "locale": "en-us",
                  "isenabled":true,
                  "password":"[ alphanumeric]"
                e.g.
                    "emailAddress":"testuser@avayades.com",
                    "firstName":"Test",
                    "lastName":"User",
                    "loginName": "testuser@avayades.com",
                    "desAccount":{
                        "desUniqueId":90830727
                    },
                    "locale": "en-us",
                    "isenabled":true,
                    "password": "Avaya123$"
                }
Success
                "code":"DES_169",
Response,
                "message": "User has been created successfully."
example
                }
  Error
                Example:
Response
                Code: 401 UNAUTHORIZED
                Content:
                Access Denied to resource. Please contact Avaya Administrator for
                support
                OR
                Code: 500 Internal Server Error
                Content
                Please refer Appendix for all event Codes and Error Messages
```

#### 2. Get administrator user details

| Description                     | Get Administrative User details.                                                                                                    |
|---------------------------------|----------------------------------------------------------------------------------------------------|
| URL                             | /v1/resources/administrator/{loginname}                                                                                                    |
| Method                          | GET                                                                                                    |
| URL Params                      | Required: loginname=[alphanumeric]  example: https://des.avaya.com/v1/resources/administrat or/alphadesadmin@avaya.com                                                                                                    |
| Request<br>Content<br>Type      | NA                                                                                                    |
| Response<br>Content<br>Type     | application/json                                                                                                    |
| Request<br>Params               | NA                                                                                                    |
| Success<br>Response,<br>example | <pre>{     "emailAddress":"testuser@avayades.com",     "firstName":"Test",     "lastName":"User",     "loginName":"testuser@avayades.com",     "desAccount":{         "desUniqueId":90830727     },     "id":1234,     "locale":"en-us",     "isenabled":true }</pre> |
| Error<br>Response               | Example: Code: 401 UNAUTHORIZED Content: Access Denied to resource. Please contact Avaya Administrator for support OR                                                                                                    |

Code: 500 Internal Server Error
Content
Please refer Appendix for all event Codes and Error Messages

# 3. Update administrator user details

| Description                 | Update Administrative User details.                                                                                                    |
|-----------------------------|----------------------------------------------------------------------------------------------------|
| URL                         | /v1/resources/administrator/                                                                                                    |
| Method                      | PUT                                                                                                    |
| URL Params                  | NA                                                                                                    |
| Request<br>Content<br>Type  | application/json                                                                                                    |
| Response<br>Content<br>Type | application/json                                                                                                    |
| Request<br>Params           | <pre>Create Administrator request {     "emailAddress":"[emailaddress]",     "firstName":"[alphanumeric]",     "loginName":"[alphanumeric]",     "id":"[numeric]",     "desAccount":{         "desUniqueId":[numeric]     },     "locale":"en-us",     "isenabled":true,     "password":"[alphanumeric]" } e.g. {     "emailAddress":"testuser@avayades.com",</pre> |

```
"firstName":"Test",
                    "lastName": "User",
                    "loginName":"testuser@avayades.com",
                    "id": 1234,
                    "desAccount":{
                       "desUniqueId":90830727
                    },
                    "locale": "en-us",
                    "isenabled":true,
                    "password": "Avaya123$"
                }
Success
                "code":"DES_170",
Response,
                "message":"User has been updated successfully."
example
                }
  Error
                Example:
                Code: 401 UNAUTHORIZED
Response
                Content:
                Access Denied to resource. Please contact Avaya Administrator for
                support
                OR
                Code: 500 Internal Server Error
                Content
                Please refer Appendix for all event Codes and Error Messages
```

#### 4. Delete administrator user

| Description | Delete Administrative User of an Account.   |
|-------------|---------------------------------------------|
| URL         | /v1/resources/administrator/{loginName}     |
| Method      | DELETE                                      |
| URL Params  | Required: loginname=[alphanumeric] example: |

|                                 | https://des.avaya.com/v1/resources/administrator/alphadesadmin@avaya.com                                                                                                    |
|---------------------------------|----------------------------------------------------------------------------------------------------|
| Request<br>Content<br>Type      | NA                                                                                                    |
| Response<br>Content<br>Type     | application/json                                                                                                    |
| Request<br>Params               | NA                                                                                                    |
| Success<br>Response,<br>example | { "code":"DES_171", "message":"User(s) have been deleted successfully." }                                                                                                    |
| Error<br>Response               | Example: Code: 401 UNAUTHORIZED Content: Access Denied to resource. Please contact Avaya Administrator for support  OR  Code: 500 Internal Server Error Content Please refer Appendix for all event Codes and Error Messages |

# Site Management (REST interface)

#### 1. Create site for Customer account

| Description                 | <ul> <li>API to create Site for Customer account.</li> <li>Site can be created with or without associating profile, provisioning URL</li> <li>If Provision URL is DES then a basic Provisioning ZIP also needs to be provided while adding Site.</li> </ul> |
|-----------------------------|----------------------------------------------------------------------------------------------------|
| URL                         | <pre>/v1/resources/site/{accountId}</pre>                                                                                                    |
| Method                      | POST                                                                                                    |
| URL Params                  | <pre>Required: accountId = Customer DES account Id for which Site needs to be added.  example: https://des.avaya.com/v1/resources/site/12345678</pre>                                                                                                    |
| Request<br>Content<br>Type  | Multipart/form-data                                                                                                    |
| Response<br>Content<br>Type | application/json                                                                                                    |
| Request<br>Data             | <pre>Multipart Form data key: siteJson value: {     "siteLocation":"Boston",     "desProvisionUrlCerts":[</pre>                                                                                                    |

provisioning zip file if associating with DES type provisioning URL with key as <site> (in this case "Boston") and value as the file. Multipart Form data key: <site> • value: <Basic Provisioning ZIP file> Example: • Multipart Form data key: Boston • value: basicProvFile1.zip • Multipart Form data key: London • value: basicProvFile2.zip Code: 200 Success Response, Content: example "code": "DES 1011", "message": "Site has been created successfully." } **Error** Example: Code: 401 UNAUTHORIZED Response Access Denied to resource. Please contact Avaya Administrator for support OR Code: 500 Internal Server Error Content Please refer Appendix for all event Codes and Error Messages

#### 2. Get site details

# API to get Customer Site details like Profile, Prov URL, Phone Group, PEC code. Devices attribute with list of Devices with MAC, Serial number will be included in response If there are any devices associated against Site. Enrollment Code related information like Numeric Enrollment Code, Provision Enrollment Code, Provisioning Id will be included in response if available.

| URL                             | /v1/resources/site/{accountId}/{siteName}                                                                                                    |
|---------------------------------|----------------------------------------------------------------------------------------------------|
| Method                          | GET                                                                                                    |
| URL Params                      | Required: accountId = Customer DES account Id for which Site details needs to be fetched.  siteName = Name of Site for which details needs to be fetched.  example: https://des.avaya.com/v1/resources/site/12345678/a lpha-site |
| Request<br>Content<br>Type      | NA                                                                                                    |
| Response<br>Content<br>Type     | application/json                                                                                                    |
| Request<br>Data                 | NA                                                                                                    |
| Success<br>Response,<br>example | <pre>Code: 200 Content:  {     "siteLocation":"alpha-site",     "nec":"12345678",     "provisionId":"9012",     "pec":"123456789012",     "provisionUrlCerts":[</pre>                                                            |

```
"Serial": "E0W8M24E2C30"
                                },
                                    "MAC": "010000000001",
                                    "Serial": "F9M0V3K9UC4W"
                 ]
                }
  Error
                Example:
                Code: 401 UNAUTHORIZED
Response
                Access Denied to resource. Please contact Avaya Administrator for
                support
                OR
                Code: 500 Internal Server Error
                Content
                Please refer Appendix for all event Codes and Error Messages
```

#### 3. Download Provisioning settings file

| Description                | API to download basic provisioning settings file if exists.                                                                                                    |
|----------------------------|----------------------------------------------------------------------------------------------------|
| URL                        | /v1/resources/account/download/{accountName}/{siteLocation}                                                                                                    |
| Method                     | GET                                                                                                    |
| URL Params                 | Required: accountName = Customer DES account Name.  siteName = Name of Site for which basic provisioning file to be downloaded. example: https://des.avaya.com/v1/resources/account/download/alpha_account/alpha-site |
| Request<br>Content<br>Type | NA                                                                                                    |
| Response                   | application/octet-stream                                                                                                    |

| Content<br>Type                 |                                                                                                    |
|---------------------------------|----------------------------------------------------------------------------------------------------|
| Request<br>Data                 | NA                                                                                                    |
| Success<br>Response,<br>example | Code: 200 Content: Actual basic provisioning settings file                                                                                                    |
| Error<br>Response               | Example: Code: 401 UNAUTHORIZED Content: Access Denied to resource. Please contact Avaya Administrator for support  OR Code: 500 Internal Server Error Content Please refer Appendix for all event Codes and Error Messages |

# 4. Update Site details

| Description | <ul> <li>API to update Site details.</li> <li>New Profile can be associated, disassociated with site.</li> <li>If Provision URL is DES, then a basic Provisioning ZIP also needs to be provided.</li> <li>Existing Basic Provisioning ZIP also can be updated against Site.</li> </ul> |
|-------------|----------------------------------------------------------------------------------------------------|
| URL         | <pre>/v1/resources/site/{accountId}</pre>                                                                                                    |
| Method      | PUT                                                                                                    |
| URL Params  | Required: accountId = Customer DES account Id for which Site details needs to be fetched.  example: https://des.avaya.com/v1/resources/site/12345678                                                                                                    |

| Request<br>Content<br>Type      | Multipart/form-data                                                                                             |
|---------------------------------|----------------------------------------------------------------------------------------------------|
| Response<br>Content<br>Type     | application/json                                                                                                |
| Request Data                    | <pre>Multipart Form data key: siteJson value: {     "siteLocation":"Boston",     "desProvisionUrlCerts":[</pre> |
| Success<br>Response,<br>example | <pre>Code: 200 Content: { "code":"DES_1011", "message":"Site has been updated successfully." }</pre>            |
| Error                           | Example:                                                                                                    |

| Response | Code: 401 UNAUTHORIZED Content: Access Denied to resource. Please contact Avaya Administrator for support |
|----------|----------------------------------------------------------------------------------------------------|
|          | OR                                                                                                    |
|          | Code: 500 Internal Server Error                                                                           |
|          | Content Please refer Appendix for all event Codes and Error Messages                                      |

#### 5. Delete Site

| Description                 | API to delete site.                                                                                                    |
|-----------------------------|----------------------------------------------------------------------------------------------------|
| URL                         | /v1/resources/site/{accountId}/{siteName}                                                                                                    |
| Method                      | DELETE                                                                                                    |
| URL Params                  | Required: accountId = Customer DES account Id for which Site details needs to be fetched.  siteName = Name of Site for which details needs to be fetched.  example: https://des.avaya.com/v1/resources/site/12345678/a lpha-site |
| Request<br>Content<br>Type  | NA                                                                                                    |
| Response<br>Content<br>Type | application/json                                                                                                    |
| Request<br>Data             | NA                                                                                                    |
| Success<br>Response,        | Code: 200<br>Content:                                                                                                    |

```
example

{
    "code":"DES_1011",
    "message":"Site has been deleted
    successfully."
}

Error
Response

Code: 401 UNAUTHORIZED
Content:
    Access Denied to resource. Please contact Avaya Administrator for support

OR

Code: 500 Internal Server Error
Content
Please refer Appendix for all event Codes and Error Messages
```

#### 6. Bulk upload Provisioning file

| Description                 | <ul> <li>API to associate multiple existing sites across different<br/>customer accounts with provisioning URL and to upload a<br/>single Basic Provisioning file for all if Provision URL is DES.</li> </ul> |
|-----------------------------|----------------------------------------------------------------------------------------------------|
| URL                         | /v1/resources/site/bulk                                                                                                    |
| Method                      | PUT                                                                                                    |
| URL Params                  | No URL Path Params  example: https://des.avaya.com/v1/resources/site/bulk                                                                                                    |
| Request<br>Content<br>Type  | Multipart/form-data                                                                                                    |
| Response<br>Content<br>Type | application/json                                                                                                    |

```
Example:
Request
  Data
                    Multipart Form data key: "desAccounts"
                   value: [{
                        "desUniqueId": "12345678",
                        "desCustomerSites": [
                           {
                               "siteLocation": "Ohio"
                           }, {
                               "siteLocation": "New Jersey"
                        "desUniqueId": "22445566",
                        "desCustomerSites": [
                               "siteLocation": "Pune"
                           }, {
                               "siteLocation": "Mumbai"
                     }]
                  Multipart Form data key:
                     "desProvisionUrlCert"
                     value: {
                              "provisionUrl": "https://des.avaya.c
                     om",
                              "phoneGroup": "0",
                              "serverType": "DES",
                              "desProfile":{
                                 "profileName": "Alpha-
                     ProfileTest"
                              }
                  Multipart Form data key: "
                     "basicProvisioningZip"
                  value: basicProvFile1.zip
 Success
               Code: 200
               Content:
Response,
example
               "code": "DES 1011",
               "message": "Site has been updated
               successfully."
```

|          | )                                                                 |
|----------|-------------------------------------------------------------------|
| Error    | Example:                                                          |
| Response | Code: 401 UNAUTHORIZED                                            |
|          | Content:                                                          |
|          | Access Denied to resource. Please contact Avaya Administrator for |
|          | support                                                           |
|          | OR                                                                |
|          | Code: 500 Internal Server Error                                   |
|          | Content                                                           |
|          | Please refer Appendix for all event Codes and Error Messages      |

# 7. Download bulk Provisioning file

| Description                 | <ul> <li>API to download Basic Provisioning file uploaded against<br/>Bulk upload basic provisioning zip for multiple Site update.</li> </ul>                             |
|-----------------------------|----------------------------------------------------------------------------------------------------|
| URL                         | /v1/resources/site/download/{jobName}                                                                                                    |
| Method                      | GET                                                                                                    |
| URL Params                  | <pre>Required: jobName = Name of the job returned by bulk site profile association operation.  example: https://des.avaya.com/v1/resources/site/download/s ampleJob</pre> |
| Request<br>Content<br>Type  | NA                                                                                                    |
| Response<br>Content<br>Type | application/octet-stream                                                                                                    |
| Request<br>Data             | NA                                                                                                    |
| Success                     | Code: 200                                                                                                    |

| Response,<br>example | Content:                                                                                                    |
|----------------------|----------------------------------------------------------------------------------------------------|
|                      | Actual basic provisioning settings file                                                                                |
| Error<br>Response    | Example: Code: 401 UNAUTHORIZED Content: Access Denied to resource. Please contact Avaya Administrator for support  OR |
|                      | Code: 500 Internal Server Error Content Please refer Appendix for all event Codes and Error Messages                   |

# 8. Get bulk Site profile association job details

| Description                 | API to get bulk site profile association job details                                                                                                    |
|-----------------------------|----------------------------------------------------------------------------------------------------|
| URL                         | /v1/resources/site/bulk/{jobName}                                                                                                    |
| Method                      | GET                                                                                                    |
| URL Params                  | <pre>Required: jobName = Name of the job returned by bulk site profile association operation.  example: https://des.avaya.com/v1/resources/site/bulk/sampl eJob</pre> |
| Request<br>Content<br>Type  | NA                                                                                                    |
| Response<br>Content<br>Type | application/json                                                                                                    |
| Request<br>Data             | NA                                                                                                    |

```
Code: 200
 Success
                 Content:
Response,
example
                    "id":54,
                    "jobName":"Avaya
                 Administrator_Update_Bulk_Site_1598270801426",
                    "profileName": "AvayaCustProfile",
                    "provisioningURL": https://avayacust.avaya.com",
                    "phoneGroup":0,
                    "isBasicProvFileExists":true,
                    "totalSitesCount":2,
                    "successSitesCount":0,
                    "failedSitesCount":2,
                    "percentage":100
                 }
  Error
                 Example:
Response
                 Code: 401 UNAUTHORIZED
                 Content:
                 Access Denied to resource. Please contact Avaya Administrator for
                 support
                 OR
                 Code: 500 Internal Server Error
                 Content
                 Please refer Appendix for all event Codes and Error Messages
```

# **Device Management (REST interface)**

# 1. Claim, Disassociate, Release, Activate, Deactivate Device, Sync

| Description                 | <ul> <li>API to Claim/Disassociate/Release/Activate/Deactivate device.</li> <li>All operations can be perform using either MAC or Serial or both.</li> <li>Optional reference fields (Reseller Order ID, Avaya Order ID, Shipment Carrier, Carrier Tracking ID) are applicable only for Claim, Associate, Active operation.</li> <li>A device can be         <ul> <li>activated/deactivated, only if it is currently owned by that account or by any account created by it.</li> <li>released (by Service Provider or Reseller), only if it is currently owned by that account.</li> <li>released (by Direct Customer), only if it is currently owned by that account and not associated to any of its sites.</li> <li>claimed (by Service Provider or Direct Customer) only if it is currently owned by the Avaya Administrator.</li> <li>claimed (by Reseller) only if it is currently owned by Avaya Administrator or by its parent Service Provider.</li> <li>disassociated (by Service Provider or Reseller) only if it is currently owned by any account created by it.</li> <li>disassociated (by Direct Customer) only if it is currently associated to one of its customer sites.</li> </ul> </li> </ul> |
|-----------------------------|----------------------------------------------------------------------------------------------------|
| URL                         | /v1/resources/inventory/{action}                                                                                                    |
| Method                      | POST                                                                                                    |
| URL Params                  | <pre>Required: action = [ activate / deactivate / claim / disassociate / release ]  example: https://des.avaya.com/v1/resources/inventory/claim</pre>                                                                                                    |
| Request<br>Content<br>Type  | application/json                                                                                                    |
| Response<br>Content<br>Type | application/json                                                                                                    |

```
Request
                    Single Device operation
 Data
              [{
              "MAC":"[HEXDECIAL]",
              "Serial":"[ ALPANUMERIC]"
               "resellerOrderId": "[ ALPANUMERIC]",
               "avayaOrderId": "[ ALPANUMERIC]",
               "carrierTrackingId": "[ ALPANUMERIC]",
               "shipmentCarrier": "[ ALPANUMERIC]"
              }]
              e.g.
                        [{
                           "MAC": "010000000001",
                           "Serial": "E0W8M24E2C31",
                           "resellerOrderId": "StanleyCarpets",
                           "avayaOrderId": "A1S-123429834",
                           "shipmentCarrier": "FedEx",
                           "carrierTrackingId": "10987123kasdf"
                       }]
                    Multiple Device operation
              [{
              "MAC":"[HEXDECIAL]",
              "Serial":" [ ALPANUMERIC]"
              "resellerOrderId": "[ ALPANUMERIC]",
               "avayaOrderId": "[ ALPANUMERIC]",
               "carrierTrackingId": "[ ALPANUMERIC]",
               "shipmentCarrier": "[ ALPANUMERIC]"
              },
              "MAC":"[HEXDECIAL]",
              "Serial":"[alphanumeric]"
              }]
              e.g.
                        [{
                           "MAC": "010000000001",
                           "Serial": "E0W8M24E2C31"
                           "resellerOrderId": "StanleyCarpets",
                           "avayaOrderId": "A1S-123429834",
                           "shipmentCarrier": "FedEx",
                           "carrierTrackingId": "10987123kasdf"
                       },
```

```
"MAC": "0100000000002",
                              "Serial": "E0W8M24E2C32"
                          },
                              "MAC": "010000000003",
                              "Serial": "E0W8M24E2C33"
                          }]
Success
                Code: 200
                Content:
Response,
example
                "code":"DES 1011",
                "message": "Device has been activated
                successfully."
                If more than one devices are used in request data for
                respective action, DES schedule a job the bulk operation.
                A Job name will be return for the bulk operation request
                e.g.
                Code: 200
                Content:
                    "jobName": "bulk activation 1577692090568"
                }
  Error
                Example:
                Code: 401 UNAUTHORIZED
Response
                Content:
                Access Denied to resource. Please contact Avaya Administrator for
                support
                OR
                Code: 500 Internal Server Error
                Content
                Please refer Appendix for all event Codes and Error Messages
```

# 2. ACO Sync API

| Description                 | <ul> <li>ACO-SYNC</li> <li>Sync operation access is restricted to Avaya Authorized Distributors (requires agreement, training and access to a ACO enabled DES account managed by Avaya to access).</li> <li>Sync operation will Claim, Associate, Active devices based on data provided in sync operation.</li> <li>Sync operation will override prior Claims by all other accounts for ACO.</li> <li>Sync operation will upload the MAC address and device information necessary to upload the device to a specific ACO customer account (aka ACO UserID) provided in the resellerOrderId field.</li> <li>Sync operation requires the ACO customer account to have an available 'existing device' without an assigned device for DES to successfully upload to ACO.</li> <li>PhoneNumber is optional field to sync devices. If provided devices will be synced against specified phone number.</li> </ul> |
|-----------------------------|----------------------------------------------------------------------------------------------------|
| URL                         | /v1/resources/inventory/sync                                                                                                    |
| Method                      | POST                                                                                                    |
| URL Params                  | <pre>example: https://des.avaya.com/v1/resources/inventory/sync</pre>                                                                                                    |
| Request<br>Content<br>Type  | application/json                                                                                                    |
| Response<br>Content<br>Type | application/json                                                                                                    |
| Request<br>Data             | • Single Device operation [{  "MAC":"[HEXDECIAL]",  "Serial":"[ ALPANUMERIC]"  "resellerOrderId": "[ ALPANUMERIC]",  "avayaOrderId": "[ ALPANUMERIC]",  "carrierTrackingId": "[ ALPANUMERIC]",  "shipmentCarrier": "[ ALPANUMERIC]",  "accountName": "[ ALPANUMERIC]",                                                                                                    |

```
"siteName": "[ ALPANUMERIC]",
 "phoneNumber": "[ E.164 format]"
}]
e.g.
         [{
            "MAC": "010000000001",
            "Serial": "E0W8M24E2C31",
             "resellerOrderId": "StanleyCarpets",
             "avayaOrderId": "A1S-123429834",
             "shipmentCarrier": "FedEx",
             "carrierTrackingId":"10987123kasdf",
             "accountName": "ACO Customer",
             "siteName": "Pune",
             "phoneNumber": "+912041019991"
         }]
      Multiple Device operation
[{
"MAC":"[HEXDECIAL]",
"resellerOrderId": "[ ALPANUMERIC]",
"avayaOrderId": "[ ALPANUMERIC]",
 "carrierTrackingId": "[ ALPANUMERIC]",
 "shipmentCarrier": "[ ALPANUMERIC]"
 "accountName": "[ ALPANUMERIC]",
 "siteName": "[ ALPANUMERIC]",
 "phoneNumber": "[ E.164 format]"
},
"resellerOrderId": "[ ALPANUMERIC]",
 "avayaOrderId": "[ ALPANUMERIC]",
 "carrierTrackingId": "[ ALPANUMERIC]",
 "shipmentCarrier": "[ ALPANUMERIC]"
 "accountName": "[ ALPANUMERIC]",
"siteName": "[ ALPANUMERIC]",
 "phoneNumber": "[ E.164 format]"
}]
e.g.
         [{
             "MAC": "010000000001",
             "resellerOrderId": "StanleyCarpets",
```

```
"avayaOrderId": "A1S-123429834",
                            "shipmentCarrier": "FedEx",
                            "carrierTrackingId":"10987123kasdf",
                            "accountName": "ACO Customer1",
                            "siteName":"Pune1",
                            "phoneNumber": "+912041019991"
                        },
                           "Serial": "E0W8M24E2C32"
                            "resellerOrderId": "StanleyCarpets",
                            "avayaOrderId": "A1S-123429834",
                            "shipmentCarrier": "FedEx",
                            "carrierTrackingId": "10987123kasdf",
                            "accountName": "ACO Customer2",
                            "siteName": "Pune2",
                            "phoneNumber": "+912041019992"
                        }]
               Code: 200
Success
Response,
               Content:
example
               "code": "DES 364",
               "message": "Device synced successfully."
               }
               If more than one devices are used in request data for
               respective action, DES schedule a job the bulk operation.
               A Job name will be return for the bulk operation request
               e.g.
               Code: 200
               Content:
                  "jobName": "ACO SP 1577692090568"
               }
  Error
               Example:
               Code: 401 UNAUTHORIZED
Response
               Content:
               Access Denied to resource. Please contact Avaya Administrator for
               support
               OR
```

Code: 500 Internal Server Error
Content
Please refer Appendix for all event Codes and Error Messages

#### 3. Validate device

| Description                     | <ul> <li>API checks is a valid Device found in Device Enrollment<br/>Service against attached Self Signed Certificate.</li> </ul>                                                                                                    |
|---------------------------------|----------------------------------------------------------------------------------------------------|
| URL                             | /v1/resources/validatedevice                                                                                                    |
| Method                          | POST                                                                                                    |
| URL<br>PARAM's                  | NA                                                                                                    |
| Request<br>Content<br>Type      | multipart/form-data                                                                                                    |
| Response<br>Content<br>Type     | text/plain                                                                                                    |
| Request<br>Data                 | Content-Disposition: form-data; name="certificate"; filename="deviceCert.crt" Content-Type: application/x-x509-ca-cert BEGIN CERTIFICATE MIIGxTCCBK2gAwIBAgITJQAAAAJVT7deqWLWCwAAAAAAAJANBgkq hkiG9w0BAQsF ADA2MQ4wDAYDVQQKEwVBdmF5YTELMAkGA1UECxMCSVQxFzAV BgNVBAMTDkF2YXIh SVRyb290Q0EyMB4XDTE1MDQyOTE3MTcyMVoXDTQwMDQyOTE3 MjcyMVowXzETMBEGEND CERTIFICATE |
| Success<br>Response,<br>example | Code: 200 Content:  A valid device certificate.                                                                                                    |
| Error<br>Response               | Example: Code: 401 UNAUTHORIZED Content:                                                                                                    |

| Access Denied to resource. Please contact Avaya Administrator for support                            |
|----------------------------------------------------------------------------------------------------|
| OR                                                                                                   |
| Code: 500 Internal Server Error Content Please refer Appendix for all event Codes and Error Messages |

#### 4. Get device details

| Description | <ul> <li>Get Device details using either MAC or Serial or Both.</li> <li>Either of the value is mandatory to get the Device details.</li> <li>If fields (Reseller Order ID, Avaya Order ID, Shipment Carrier, Carrier Tracking ID) are populated against device during Bulk operation then respective fields and values will be part of get device response.</li> </ul> |
|-------------|----------------------------------------------------------------------------------------------------|
| URL         | /v1/resources/inventory;MAC={MAC};Serial={Serial}                                                                                                    |
| Method      | GET                                                                                                    |
| URL Params  | Required:                                                                                                    |
|             | <pre>MAC= MAC address of the Device wants to get details. Serial= Serial number of the Device wants to get details.</pre>                                                                                                    |
|             | <pre>example: Using only MAC https://des.avaya.com/v1/resources/inventory;MAC=0 10000000001</pre>                                                                                                    |
|             | Using only Serial Number <pre>https://des.avaya.com/v1/resources/inventory;Seria l=F9M0V3K9UC4W</pre>                                                                                                    |
|             | Using both MAC & Serial Number <pre>https://des.avaya.com/v1/resources/inventory;MAC=0 1000000001;Serial=F9M0V3K9UC4W</pre>                                                                                                    |
| Request     | NA                                                                                                    |

```
Content
  Type
Response
Content
               application/json
 Type
Request
               NA
  Data
               Code: 200
Success
               Content:
Response,
example
               {
                "MAC": "[HEX]",
                "Serial": "[ALPANUMERIC]",
                "Product": "[ ALPANUMERIC]",
                "Model": "[ ALPANUMERIC]",
                "Hardware": "[ ALPANUMERIC]",
                "ResellerOrderId": "[ ALPANUMERIC]",
                "AvayaOrderId": "[ ALPANUMERIC]",
                "CarrierTrackingId": "[ ALPANUMERIC]",
                "ShipmentCarrier": "[ ALPANUMERIC]",
                "ownerAccount": "[ALPANUMERIC]",
                "site": "[ALPANUMERIC]",
                "provisioningURL": "[URL]",
                "isActive": [TRUE/FALSE],
                "isLocked" : [TRUE/FALSE],
                "firmwareVersion":"[ALPANUMERIC]",
                "labels": "[ ALPANUMERIC]"
               }
               e.g.
                "MAC": "C81FEA799A75",
                "Serial": "18WZ03300TRG1",
                "Product": "700512392",
                "Model": "J129",
                "Hardware": "0",
                "ResellerOrderId": "Stanley Carpets",
                "AvayaOrderId": "A1S-123429834",
                "CarrierTrackingId": "FedEx",
                "ShipmentCarrier": "123098712323kasdf",
                "ownerAccount": "StarFish Arrow3",
                "site": "ssa",
```

```
"provisioningURL": "https://des.avaddya.com",
                 "isActive": false,
                 "isLocked": false,
                 "firmwareVersion": null,
                 "labels": []
                }
                Example:
 Error
                Code: 401 UNAUTHORIZED
Response
                Content:
                Access Denied to resource. Please contact Avaya Administrator for
                support
                OR
                Code: 500 Internal Server Error
                Content
                Please refer Appendix for all event Codes and Error Messages
```

# 5. Device V2 API to get device details along with ACO Product ID

| Description | <ul> <li>Get Device details using either MAC or Serial or Both.</li> <li>Either of the value is mandatory to get the Device details.</li> <li>If fields (Reseller Order ID, Avaya Order ID, Shipment Carrier, Carrier Tracking ID) are populated against device during Bulk operation then respective fields and values will be part of get device response.</li> <li>This v2 API will return ACO Product Id mapped with device Product ID</li> </ul> |
|-------------|----------------------------------------------------------------------------------------------------|
| URL         | /v2/resources/inventory;MAC={MAC};Serial={Serial}                                                                                                    |
| Method      | GET                                                                                                    |
| URL Params  | Required:  MAC= MAC address of the Device wants to get details.  Serial= Serial number of the Device wants to get details.  example:                                                                                                    |

```
Using only MAC
                https://des.avaya.com/v1/resources/inventory;MAC=0
                1000000001
                Using only Serial Number
                https://des.avaya.com/v1/resources/inventory;Seria
                1=F9M0V3K9UC4W
                Using both MAC & Serial Number
                https://des.avaya.com/v1/resources/inventory;MAC=0
                10000000001; Serial=F9M0V3K9UC4W
Request
Content
                NA
  Type
Response
                application/json
Content
  Type
Request
                NA
  Data
                Code: 200
Success
Response,
                Content:
example
                 "MAC": "[HEX]",
                 "Serial": "[ALPANUMERIC]",
                 "Product": "[ ALPANUMERIC]",
                 "Model": "[ ALPANUMERIC]",
                 "Hardware": "[ ALPANUMERIC]",
                 "ACOProduct": "[ ALPANUMERIC]",
                "\textbf{ResellerOrderId":} "[~\textit{ALPANUMERIC}]",
                 "AvayaOrderId": "[ ALPANUMERIC]",
                 "CarrierTrackingId": "[ ALPANUMERIC]",
                 "ShipmentCarrier": "[ ALPANUMERIC]",
                 "ownerAccount ": "[ ALPANUMERIC]",
                 "site": "[ALPANUMERIC]",
                 "provisioningURL": "[URL]",
                 "isActive": [TRUE/FALSE],
                 "isLocked" : [TRUE/FALSE],
                 "firmwareVersion":"[ALPANUMERIC]",
                 "labels": "[ ALPANUMERIC]"
               }
```

```
e.g.
                "MAC": "C81FEA799A75",
                "Serial": "18WZ03300TRG1",
                "Product": "700512392",
                "Model": "J129",
                "Hardware": "0",
                "ACOProduct": "408966",
                "ResellerOrderId": "Stanley Carpets",
                "AvayaOrderId": "A1S-123429834",
                "CarrierTrackingId": "FedEx",
                "ShipmentCarrier": "123098712323kasdf",
                "ownerAccount": "StarFish_Arrow3",
                "site": "ssa",
                "provisioningURL": "https://des.avaddya.com",
                "isActive": false,
                "isLocked": false,
                "firmwareVersion": null,
                "labels": []
 Error
               Example:
Response
               Code: 401 UNAUTHORIZED
               Content:
               Access Denied to resource. Please contact Avaya Administrator for
               support
               OR
               Code: 500 Internal Server Error
               Content
               Please refer Appendix for all event Codes and Error Messages
```

#### 6. Lookup device

| Description | <ul> <li>Device lookup across DES inventory irrespective of device claimed or unclaimed.</li> <li>Device support multiple device lookup using Json having a list of objects containing either MAC or Serial or Both</li> <li>Response of the API would be a json with a list of objects containing MAC, Serial, Model Number and Product id.</li> </ul> |
|-------------|----------------------------------------------------------------------------------------------------|
| URL         | /v1/resources/inventory/getdevices                                                                                                    |

| Method                          | POST                                                                                                    |
|---------------------------------|----------------------------------------------------------------------------------------------------|
| URL Params                      | NA                                                                                                    |
| Request<br>Content<br>Type      | application/json                                                                                                    |
| Response<br>Content<br>Type     | application/json                                                                                                    |
| Request<br>Data                 | [ { "MAC": "C81FEA704D95", "Serial": "18WZ04400K6K" }, { "MAC": "C81FEA704D97" }, { "Serial": "18WZ04400K6N" }, { "MAC": "020202020300" } ]                                                                                                    |
| Success<br>Response,<br>example | Code: 200 Content:  {     "phones":[     {         "MAC": "[HEX]",         "Serial": "[ALPANUMERIC]",         "Product": "[ALPANUMERIC]",         "Model": "[ALPANUMERIC]",     },     {         "MAC": "[HEX]",         "Serial": "[ALPANUMERIC]",         "ErrorCode": "[ALPANUMERIC]",         "ErrorMessage": "[ALPANUMERIC]" } ] } |

```
e.g
                  "phones": [
                  "MAC": "C81FEA704D92",
                  "Serial": "18WZ04400K6K",
                  "ErrorCode": "DES_1090",
                  "ErrorMessage": "The Device does not exist in DES inventory."
                  },
                  {
                  "MAC": "C81FEA704D97",
                  "ErrorCode": "DES_1090",
                  "ErrorMessage": "The Device does not exist in DES inventory. "
                  },
                  "Serial": "18WZ04400K6N",
                  "ErrorCode": "DES 1090",
                  "ErrorMessage": "The Device does not exist in DES inventory."
                  "MAC": "020202020300",
                  "Serial": "7DBRFSPFOUBS",
                  "Model": "J129",
                  "Product": "700512392"
                  },
                  "MAC": "01000000409",
                  "Serial": "JKL5QSXPDHU0",
                  "Model": "G430V3",
                  "Product": "700512392"
                  },
                  "MAC": "01000000406",
                  "Serial": "QSMTJNJ51GDU",
                  "Model": "G430",
                  "Product": "700512392"
                  }
  Error
                  Example:
Response
                  Code: 401 UNAUTHORIZED
                  Content:
                  Access Denied to resource. Please contact Avaya Administrator for
```

| support                                                                                              |
|----------------------------------------------------------------------------------------------------|
| OR                                                                                                   |
| Code: 500 Internal Server Error Content Please refer Appendix for all event Codes and Error Messages |

#### 7. Associate device with account

| Description                 | <ul> <li>API update Account details with associating Devices with the Account.</li> <li>Only Claimed Devices can be associated with Account.</li> <li>Device can be associated using either only MAC or only Serial number or MAC &amp; Serial number both.</li> <li>If more than one devices are used in request data for associating with Account, DES schedule a job the bulk operation. A Job name will be return for the bulk operation request.</li> </ul> |
|-----------------------------|----------------------------------------------------------------------------------------------------|
| URL                         | /v1/resources/account/{accountId}/associateDevices                                                                                                    |
| Method                      | PUT                                                                                                    |
| URL Params                  | <pre>Required: accountId=[numeric]  example: https://des.avaya.com/v1/resources/account/123 45678/associateDevices</pre>                                                                                                    |
| Request<br>Content<br>Type  | application/json                                                                                                    |
| Response<br>Content<br>Type | text/plain                                                                                                    |
| Request<br>Data             | Associate Devices to Reseller.  {     "desDevices":[                                                                                                    |

```
"MAC":"[HEXDECIAL]",
      "Serial":"[ ALPANUMERIC]"
      "ResellerOrderId": "[ ALPANUMERIC]",
      "AvayaOrderId": "[ ALPANUMERIC]",
      "CarrierTrackingId": "[ ALPANUMERIC]",
      "ShipmentCarrier": "[ ALPANUMERIC]"
    }
   ]
}
e.g
   "desDevices":[
        {
            "MAC": "0100000000002",
            "Serial": "E0W8M24E2C30",
           "resellerOrderId": "StanleyCarpet",
            "avayaOrderId": "A1S-123429834",
            "shipmentCarrier": "FedEx",
            "carrierTrackingId": "87123kasdf"
        }
}
Associate Multiple Devices.
{
   "desDevices":[
            "MAC": "010000000001",
            "Serial": "E0W8M24E2C31",
           "resellerOrderId": "StanleyCarpet",
            "avayaOrderId":"A1S-123429834",
            "shipmentCarrier":"FedEx",
            "carrierTrackingId":"87123kasdf"
        },
            "MAC": "0100000000002",
            "Serial": "E0W8M24E2C32"
        }
}
```

```
• Associate Devices to customer / site.
 "desCustomerSites":[
    "siteLocation":"[ ALPANUMERIC]",
   "desDevices":[
      "MAC":"[HEXDECIAL]",
      "Serial":"/ ALPANUMERIC]"
      "ResellerOrderId": "[ ALPANUMERIC]",
       "AvayaOrderId": "[ ALPANUMERIC]",
       "CarrierTrackingId": "[ ALPANUMERIC]",
       "ShipmentCarrier": "[ ALPANUMERIC]"
     }
   ]
]
}
e.g
   "desCustomerSites":[
          "siteLocation": "devices-sv-site",
          "desDevices":[
                 "MAC": "0100000000002",
                 "Serial": "E0W8M24E2C30",
             "resellerOrderId":"StanleyCarpet",
             "avayaOrderId":"A1S-123429834",
             "shipmentCarrier": "FedEx",
             "carrierTrackingId":"87123kasdf"
   ]
}
Associate Multiple devices
   "desCustomerSites":[
          "siteLocation": "devices-sv-site",
```

```
"desDevices":[
                                   "MAC": "010000000001",
                                   "Serial": "E0W8M24E2C31"
                                },
                                   "MAC": "010000000002",
                                   "Serial": "E0W8M24E2C32"
                        }
                    ]
                }
                Code: 200
 Success
                Content:
Response,
example
                "code":"DES_152",
                "message":"Account has been updated successfully."
                }
                If more than one devices are used in request data for
                respective action, DES schedule a job the bulk operation.
                A Job name will be return for the bulk operation request
                e.g.
                Code: 200
                Content:
                 {
                    "jobName": "bulk associate 1577692090568"
                }
  Error
                Example:
                Code: 401 UNAUTHORIZED
Response
                Content:
                Access Denied to resource. Please contact Avaya Administrator for
                support
                OR
                Code: 406 Not Acceptable
                Please refer Appendix for all event Codes and Error Messages
                OR
```

Code: 500 Internal Server Error
Content
Please refer Appendix for all event Codes and Error Messages

### 8. Get bulk operation job status

| Description                     | API to get bulk operation job status and details.                                                                                                    |
|---------------------------------|----------------------------------------------------------------------------------------------------|
| URL                             | /v1/resources/inventory/{jobName}                                                                                                    |
| Method                          | GET                                                                                                    |
| URL Params                      | <pre>Required: jobName = Name of bulk operation job for which you want to get details example: https://des.avaya.com/v1/resources/inventory/job- activate-devices</pre>                                                     |
| Request<br>Content<br>Type      | NA                                                                                                    |
| Response<br>Content<br>Type     | application/json                                                                                                    |
| Request<br>Data                 | NA                                                                                                    |
| Success<br>Response,<br>example | <pre>Code: 200 Content:  {"totalCount":1,"list":[{"id":2035,"successDevicesCount":"3","failedDevicesCount":"0","duplicateDevicesCount":"0","totalDevicesCount":"3","percentage":"100%"}]}</pre>                             |
| Error<br>Response               | Example: Code: 401 UNAUTHORIZED Content: Access Denied to resource. Please contact Avaya Administrator for support  OR Code: 500 Internal Server Error Content Please refer Appendix for all event Codes and Error Messages |

# 9. Download / Export device bulk operation job details.

| Description                     | <ul> <li>API to export device details which are provided in device bulk operation job.</li> <li>Export can be down in different file as JSON / CSV</li> </ul>                                                                |
|---------------------------------|----------------------------------------------------------------------------------------------------|
| URL                             | /v1/resources/inventory/download/{jobNAme}/{DownloadType}                                                                                                    |
| Method                          | GET                                                                                                    |
| URL Params                      | URL Path Params DownloadType: json/csv                                                                                                    |
|                                 | <pre>example: https://des.avaya.com/v1/resources/inventory/downl oad/Devices-SV_associatelabels_1597334640782/csv</pre>                                                                                                    |
| Request<br>Content<br>Type      | NA                                                                                                    |
| Response<br>Content<br>Type     | application/octet-stream                                                                                                    |
| Request<br>Data                 | NA                                                                                                    |
| Success<br>Response,<br>example | Code: 200 Content: Actual Devices details export File in JSON / CSV format.                                                                                                    |
| Error<br>Response               | Example: Code: 401 UNAUTHORIZED Content: Access Denied to resource. Please contact Avaya Administrator for support  OR  Code: 500 Internal Server Error Content Please refer Appendix for all event Codes and Error Messages |

### 10. Export selected devices

| Description                     | <ul> <li>API to export selected devices.</li> <li>Export can be done in two file formats as json / csv</li> <li>Once device export API is called, user can download exported devices file.</li> </ul>                        |
|---------------------------------|----------------------------------------------------------------------------------------------------|
| URL                             | /v1/resources/export/{fileType}                                                                                                    |
| Method                          | POST                                                                                                    |
| URL Params                      | URL Path Params<br>File Type: json/csv                                                                                                    |
|                                 | <pre>example: https://des.avaya.com/v1/resources/export/json</pre>                                                                                                    |
| Request<br>Content<br>Type      | application/json                                                                                                    |
| Response<br>Content<br>Type     | application/json                                                                                                    |
| Request<br>Data                 | List of Device MAC ["01000000001"," 01000000002"]                                                                                                    |
| Success<br>Response,<br>example | <pre>Code: 200 Content: {"jobName":"avayaadmin_1622453061104"}</pre>                                                                                                    |
| Error<br>Response               | Example: Code: 401 UNAUTHORIZED Content: Access Denied to resource. Please contact Avaya Administrator for support  OR  Code: 500 Internal Server Error Content Please refer Appendix for all event Codes and Error Messages |

### 11. Export All devices

| Description                 | <ul> <li>API to export all devices</li> <li>Export can be done in two file formats as json / csv</li> <li>Once device export API is called, user can download exported devices file</li> </ul>                                                                                                    |
|-----------------------------|----------------------------------------------------------------------------------------------------|
| URL                         | /v1/resources/export/all/{fileType}                                                                                                    |
| Method                      | POST                                                                                                    |
| URL Params                  | URL Path Params File Type: json/csv example:                                                                                                    |
|                             | https://des.avaya.com/v1/resources/export/all/json                                                                                                    |
| Request<br>Content<br>Type  | application/json                                                                                                    |
| Response<br>Content<br>Type | application/json                                                                                                    |
| Request<br>Data             | Device Filter Properties – The following json object can be modified to apply filter on devices. Remove keys which are not required or keep values blank or null if not required.  The key "filterForDevice" is mandatory and should be always set to true.  All values are in string format except following:  • filterForDevice – always true  • active – true/false  • synced – true/false                                                                                                    |
|                             | {"filterForDevice":true, "macAddress": "macAddress",     "modelNumber": "modelNumber", "serialNumber": "serialNumber",     "accountName": "accountName", "hardware": "hardware", "associatedLabels": "associatedLabels",     "labelName": "labelName", "shipmentCarrier": "shipmentCarrier", "carrierTrackingId": "carrierTrackingId",     "avayaOrderId": "avayaOrderId", "resellerOrderId": "resellerOrderId", "manufactureDateTime": "manufactureDateTime",     "desCustomerSite": "desCustomerSite", "firmwareVersion": |

|                                 | "firmwareVersion",     "active": "active", "synced": "synced"}  For example:  {"filterForDevice":true, "macAddress": "0100000000C1",     "modelNumber": "J129", "active": true}                                              |
|---------------------------------|----------------------------------------------------------------------------------------------------|
| Success<br>Response,<br>example | <pre>Code: 200 Content: {"jobName": "avayaadmin_1622453061104"}</pre>                                                                                                    |
| Error<br>Response               | Example: Code: 401 UNAUTHORIZED Content: Access Denied to resource. Please contact Avaya Administrator for support  OR  Code: 500 Internal Server Error Content Please refer Appendix for all event Codes and Error Messages |

### 12. Get exported device job status

| Description | <ul> <li>API to return all details of Export Device Job using job Name</li> <li>Response of the api would be a json Object containing job Name, Job Status, Start Time, End Time, Total Devices Count, Failed Devices Count and file name</li> </ul> |
|-------------|----------------------------------------------------------------------------------------------------|
| URL         | /v1/resources/export/jobDetails/{jobname}                                                                                                    |
| Method      | GET                                                                                                    |
| URL Params  | JobName e.g https://des.avaya.com/v1/resources/export/jobDetails/avayaad min_1622615138940                                                                                                    |

| Request<br>Content<br>Type      | NA                                                                                                    |
|---------------------------------|----------------------------------------------------------------------------------------------------|
| Response<br>Content<br>Type     | application/json                                                                                                    |
| Request<br>Data                 | NA                                                                                                    |
| Success<br>Response,<br>example | Code: 200 Content:  {  "jobName":" [ ALPHANUMERIC ] ",  "Status": " [ ALPHANUMERIC ] ",  "endTime":" [ ALPHANUMERIC ] ",  "totalDevicesCount": " [ NUMERIC ] ",  "failedDevicesCount": " [ NUMERIC ] ",  "fileName": " [ ALPHANUMERIC ] ",  "fileName": " [ ALPHANUMERIC ] ",  "status": "COMPLETE",  "startTime": "2021-06-02 06:25:38",  "endTime": "2021-06-02 06:25:39",  "totalDevicesCount": 18,  "failedDevicesCount": 0,  "fileName": "avayaadmin_1622615138940" } |
| Error<br>Response               | Example: Code: 401 UNAUTHORIZED Content: Access Denied to resource. Please contact Avaya Administrator for support  OR Code: 400 Internal Server Error Content                                                                                                    |

# 13. Download exported devices file

| Description                     | API to download exported devices file                                                                                                    |
|---------------------------------|----------------------------------------------------------------------------------------------------|
| URL                             | /v1/resources/export/download/{fileName}                                                                                                    |
| Method                          | GET                                                                                                    |
| URL Params                      | URL Path Params File Name: devices_ <timestamp api="" appended="" by="" devices="" export="" is="" job_name="" o="" return="" that="" timestamp="" to="">.zip  example: https://des.avaya.com/v1/resources/export/download /devices_1622453061104.zip</timestamp> |
| Request<br>Content<br>Type      | NA                                                                                                    |
| Response<br>Content<br>Type     | application/octet-stream                                                                                                    |
| Request<br>Data                 | NA                                                                                                    |
| Success<br>Response,<br>example | Code: 200 Content:  File is returned to the user.                                                                                                    |
| Error<br>Response               | Example: Code: 401 UNAUTHORIZED Content: Access Denied to resource. Please contact Avaya Administrator for support  OR  Code: 500 Internal Server Error Content Please refer Appendix for all event Codes and Error Messages                                      |

# 14. Get all device types, models supported firmware versions details

| Description                     | <ul> <li>API to get all the device types and models list with<br/>supported firmware versions</li> </ul> |
|---------------------------------|----------------------------------------------------------------------------------------------------|
| URL                             | /v1/resources/devicesfamily                                                                              |
| Method                          | GET                                                                                                    |
| URL Params                      | No URL Path Params                                                                                       |
| Request<br>Content<br>Type      | application/json                                                                                         |
| Response<br>Content<br>Type     | application/json                                                                                         |
| Request<br>Data                 | NA                                                                                                    |
| Success<br>Response,<br>example | Code: 200 Content:  {     "deviceTypesList": [{         "deviceFamilyModels": [{                         |

```
"2.2.0.6.9505",
                               "off",
                               "2.2.0.6.9005"
                          },
                             "modelNumber": "K175",
                             "deviceFamilyModelFwversions": [
                               "2.2.0.4.7069",
                               "latest",
                               "Same As Account",
                               "2.2.0.6.9505",
                               "off",
                               "2.2.0.6.9005"
                      },
                         "deviceType": "CU360",
                         "deviceFamilyModels": [{
                           "modelNumber": "CU360",
                           "deviceFamilyModelFwversions": [
                             "off",
                             "latest",
                             "Same As Account",
                             "10.2.0.4"
                        }]
                      }
                   ]
  Error
                  Example:
Response
                  Code: 401 UNAUTHORIZED
                  Content:
                  Access Denied to resource. Please contact Avaya Administrator for
                  support
                  OR
                  Code: 500 Internal Server Error
                  Content
                  Please refer Appendix for all event Codes and Error Messages
```

# 15. Upload Mac-address settings file for device

| Description                     | API to upload Mac-address settings file for device                                                                                                    |
|---------------------------------|----------------------------------------------------------------------------------------------------|
| URL                             | /v1/resources/inventory/uploadsettingsfile/{Mac-address}                                                                                                    |
| Method                          | PUT                                                                                                    |
| URL Params                      | URL Path Params: Mac-address of the device whose Mac-address.txt has to be uploaded.  example:                                                                                                    |
|                                 | <pre>https://des.avaya.com/v1/resources/inventory/uploa dsettingsfile/C81FEA5C7353</pre>                                                                                                    |
| Request<br>Content<br>Type      | Multipart/form-data                                                                                                    |
| Response<br>Content<br>Type     | application/json                                                                                                    |
| Request<br>Data                 | <ul> <li>Multipart Form data key: settingsFile</li> <li>value: <mac-address>.txt</mac-address></li> <li>Example:</li> <li>Multipart Form data key: settingsFile</li> <li>value: C81FEA5C7353.txt</li> </ul> |
| Success<br>Response,<br>example | Code: 200 Content: {     "code": "DES_1092",     "message": "Device Settings File has been Uploaded successfully ." }                                                                                       |
| Error<br>Response               | Example: Code: 401 UNAUTHORIZED                                                                                                    |

85

Content:
Access Denied to resource. Please contact Avaya Administrator for support

OR

Code: 500 Internal Server Error
Content
Please refer Appendix for all event Codes and Error Messages

### 16. Delete Mac-address settings file for device

| Description                     | API to delete Mac-address settings file against device                                                     |
|---------------------------------|----------------------------------------------------------------------------------------------------|
| URL                             | /v1/resources/inventory/deletesettingsfile/{Mac-address}                                                   |
| Method                          | DELETE                                                                                                    |
| URL Params                      | URL Path Params: Mac-address of the device whose Mac-address.txt has to be deleted.                        |
|                                 | <pre>example: https://des.avaya.com/v1/resources/inventory/delet esettingsfile/C81FEA5C7353</pre>          |
| Request<br>Content<br>Type      | application/json                                                                                           |
| Response<br>Content<br>Type     | application/json                                                                                           |
| Request<br>Data                 | NA                                                                                                    |
| Success<br>Response,<br>example | Code: 200 {     "code": "DES_1097",     "message": "Device settings file has been deleted successfully." } |

Error Response **Example:** 

**Code: 401 UNAUTHORIZED** 

Content:

Access Denied to resource. Please contact Avaya Administrator for

support

OR

**Code: 500 Internal Server Error** 

Content

Please refer Appendix for all event Codes and Error Messages

# **Profile Management (V1 REST interface)**

### 1. Create profile

| Description                 | <ul> <li>API to create Provisioning URL</li> <li>CA Certificate is requiring if Provisioning URL is HTTPS and to have successful TLS connection between device and Configuration Server.</li> <li>Server Type for Provisioning URL should be either of HTTP(S) or DES.</li> </ul> |
|-----------------------------|----------------------------------------------------------------------------------------------------|
| URL                         | /v1/resources/profile                                                                                                    |
| Method                      | POST                                                                                                    |
| URL Params                  | NA                                                                                                    |
| Request<br>Content<br>Type  | application/json                                                                                                    |
| Response<br>Content<br>Type | application/json                                                                                                    |
| Request<br>Params           | <pre>{    "profileName":"[alphanumeric]",    "desProvisionUrlCerts":[</pre>                                                                                                    |

```
"caCert":null,
                            "provisionUrl":"https://devices.prov.
                avaya.com",
                            "phoneGroup": "100",
                            "serverType":"HTTP(S)"
                            "generateAvayaCert": true
                    ]
                }
 Success
                Code: 200
Response,
                Content:
example
                "code":"DES_163",
                "message": "Profile has been created successfully."
  Error
                Example:
Response
                Code: 401 UNAUTHORIZED
                Content:
                Access Denied to resource. Please contact Avaya Administrator for
                support
                OR
                Code: 500 Internal Server Error
                Content
                Please refer Appendix for all event Codes and Error Messages
```

### 2. Get profile

| Description | Get Profile details.                                     |
|-------------|----------------------------------------------------------|
| URL         | /v1/resources/profile/{profileName}                      |
| Method      | GET                                                      |
| URL Params  | Required: <pre>profileName=[alphanumeric]</pre> example: |

|                                 | https://des.avaya.com/v1/resources/profile/alpha_p rofile                                                                                                    |
|---------------------------------|----------------------------------------------------------------------------------------------------|
| Request<br>Content<br>Type      | NA                                                                                                    |
| Response<br>Content<br>Type     | application/json                                                                                                    |
| Request<br>Params               | NA                                                                                                    |
| Success<br>Response,<br>example | <pre>Code: 200 Content:  {     "id":14,     "profileName":"alpha_profile",     "desProvisionUrlCerts":[</pre>                                                                                                    |
| Error<br>Response               | Example: Code: 401 UNAUTHORIZED Content: Access Denied to resource. Please contact Avaya Administrator for support  OR  Code: 500 Internal Server Error Content Please refer Appendix for all event Codes and Error Messages |

### 3. Update profile

| Description                     | Update Profile details.                                                                                                    |
|---------------------------------|----------------------------------------------------------------------------------------------------|
| URL                             | /v1/resources/profile                                                                                                    |
| Method                          | PUT                                                                                                    |
| URL Params                      | NA                                                                                                    |
| Request<br>Content<br>Type      | application/json                                                                                                    |
| Response<br>Content<br>Type     | application/json                                                                                                    |
| Request<br>Params               | <pre>{   "id":[numeric],   "profileName":"[alphanumeric]",   "desProvisionUrlCerts":[     {        "id":[alphanumeric],        "caCert":[alphanumeric],        "provisionUrl":"[alphanumeric]",        "phoneGroup":[numeric]        "serverType":"HTTP(S)/DES",        "generateAvayaCert": [true/false]     } ]</pre> |
| Success<br>Response,<br>example | Code: 200 Content:  { "code":"DES_164", "message":"Profile has been updated successfully." }                                                                                                    |
| Error<br>Response               | Example: Code: 401 UNAUTHORIZED Content:                                                                                                    |

| Access Denied to resource. Please contact Avaya Administrator for support                            |
|----------------------------------------------------------------------------------------------------|
| OR                                                                                                   |
| Code: 500 Internal Server Error Content Please refer Appendix for all event Codes and Error Messages |
|                                                                                                    |

### 4. Delete profile

| Description                     | Delete Profile.                                                                                                    |
|---------------------------------|----------------------------------------------------------------------------------------------------|
| URL                             | /v1/resources/profile/{profileName}                                                                                 |
| Method                          | DELETE                                                                                                    |
| URL Params                      | <pre>Required: profileName=[alphanumeric]  example: https://des.avaya.com/v1/resources/profile/alp ha_profile</pre> |
| Request<br>Content<br>Type      | NA                                                                                                    |
| Response<br>Content<br>Type     | application/json                                                                                                    |
| Request<br>Params               | NA                                                                                                    |
| Success<br>Response,<br>example | Code: 200 Content:  { "code":"DES_165", "message":"Profile has been deleted successfully."                          |

|                   | }                                                                                                    |
|-------------------|----------------------------------------------------------------------------------------------------|
| Error<br>Response | Example: Code: 401 UNAUTHORIZED Content: Access Denied to resource. Please contact Avaya Administrator for support |
|                   | OR  Code: 500 Internal Server Error  Content  Please refer Appendix for all event Codes and Error Messages         |

# Profile Management (V2 REST interface)

# 5. Create profile

| Description                 | <ul> <li>API to create a profile with provisioning URLs.</li> <li>Server Type for Provisioning URL should be either of HTTP(S) or DES.</li> <li>Phone group can be between 0 and 999</li> </ul> |
|-----------------------------|----------------------------------------------------------------------------------------------------|
| URL                         | /v2/resources/profile                                                                                                    |
| Method                      | POST                                                                                                    |
| URL Params                  | NA                                                                                                    |
| Request<br>Content<br>Type  | multipart/form-data                                                                                                    |
| Response<br>Content<br>Type | application/json                                                                                                    |
| Request<br>Data             | <pre>Multipart key: "profileJson"  {     "profileName":"[alphanumeric]",     "desProvisionUrlCerts": [</pre>                                                                                    |

```
"phoneGroup": "100",
                              "serverType":"HTTP(S)",
                              "generateAvayaCert": true
                      ]
                 }
                         Multipart key: "{provisionUrl}||{phoneGroup}"
                     Allowed values: Valid certificate files with extensions as
                                    .crt, .pem or .cer
                 Code: 200
 Success
                 Content:
Response,
example
                 "code":"DES_163",
                 "message":"Profile has been created successfully."
                 }
                  Example:
  Error
                 Code: 401 UNAUTHORIZED
Response
                 Access Denied to resource. Please contact Avaya Administrator for
                 support
                 OR
                 Code: 500 Internal Server Error
                 Content
                  Please refer Appendix for all event Codes and Error Messages
```

### 6. Get profile details

| Description | <ul> <li>API to get a profile details. Response JSON return complete<br/>Profile hierarchy including provisioning URLs and its details.</li> </ul> |
|-------------|----------------------------------------------------------------------------------------------------|
| URL         | /v2/resources/profile/{profileName}                                                                                                    |
| Method      | GET                                                                                                    |

| URL Params                      | <pre>Required:   profileName=[alphanumeric]  example:   https://des.avaya.com/v1/resources/profile/alp   ha_profile</pre>                              |
|---------------------------------|----------------------------------------------------------------------------------------------------|
| Request<br>Content<br>Type      | NA                                                                                                    |
| Response<br>Content<br>Type     | application/json                                                                                                    |
| Request<br>Params               | NA                                                                                                    |
| Success<br>Response,<br>example | <pre>Code: 200 Content:  {     "id":14,     "profileName":"alpha_profile",     "desProvisionUrlCerts":[</pre>                                          |
| Error<br>Response               | Example: Code: 401 UNAUTHORIZED Content: Access Denied to resource. Please contact Avaya Administrator for support  OR Code: 500 Internal Server Error |

Content
Please refer Appendix for all event Codes and Error Messages

### 7. Update profile details

| Description                 | API to update provisioning URLs and its details.                                                                                                    |
|-----------------------------|----------------------------------------------------------------------------------------------------|
| URL                         | /v2/resources/profile/{profileName}                                                                                                    |
| Method                      | PUT                                                                                                    |
| URL Params                  | Required: <pre>profileName=[alphanumeric] = Name of profile to be updated</pre>                                                                                                    |
|                             | <pre>example: https://des.avaya.com/v1/resources/profile/alp ha_profile</pre>                                                                                                    |
| Request<br>Content<br>Type  | multipart/form-data                                                                                                    |
| Response<br>Content<br>Type | application/json                                                                                                    |
| Request<br>Data             | <pre>Multipart key: "profileJson"  {     "id":[numeric],     "profileName":"[alphanumeric]",     "id":[numeric],         "provisionUrl":"[alphanumeric]",         "phoneGroup":[numeric]         "serverType":"HTTP(S)/DES",         "generateAvayaCert": [true/false]     } }</pre> |

```
e.g. {
                     "id":14,
                     "profileName":"alpha_profile",
                     "desProvisionUrlCerts":[
                            "id":320,
                            "provisionUrl": "https://devices.prov.
                 avaya.com",
                            "phoneGroup":0,
                            "serverType":"HTTP(S)"
                            "generateAvayaCert": false
                    ]
                 }
                        Multipart key: "{provisionUrl}||{phoneGroup}"
                    Allowed values: Valid certificate files with extensions as
                                   .crt, .pem or .cer
                 Code: 200
 Success
Response,
                 "code":"DES_152",
example
                 "message": "Account has been updated successfully."
                 }
  Error
                 Example:
Response
                 Code: 401 UNAUTHORIZED
                 Content:
                 Access Denied to resource. Please contact Avaya Administrator for
                 support
                 OR
                 Code: 500 Internal Server Error
                 Content
                 Please refer Appendix for all event Codes and Error Messages
```

### 8. Delete profile

| Description                     | <ul> <li>API delete profile details along with the provisioning URLs and its details.</li> <li>If a provisioning URL is associated with a customer site, the deletion of a profile will remove the association of customer site with provisioning URL</li> </ul> |
|---------------------------------|----------------------------------------------------------------------------------------------------|
| URL                             | /v2/resources/profile/{profileName}                                                                                                    |
| Method                          | DELETE                                                                                                    |
| URL Params                      | <pre>Required: profileName=[alphanumeric] = Name of profile to be deleted example: https://des.avaya.com/v1/resources/profile/alp ha_profile</pre>                                                                                                    |
| Request<br>Content-<br>Type     | NA                                                                                                    |
| Response<br>Content-<br>Type    | application/json                                                                                                    |
| Request<br>Params               | NA                                                                                                    |
| Success<br>Response,<br>example | Code: 200 Content:  { "code":"DES_165", "message":"Profile has been deleted successfully." }                                                                                                    |
| Error<br>Response               | Example: Code: 401 UNAUTHORIZED Content: Access Denied to resource. Please contact Avaya Administrator for support  OR Code: 500 Internal Server Error                                                                                                    |

Content
Please refer Appendix for all event Codes and Error Messages

# Numeric Enrollment Code (REST interface)

#### 1. Create Numeric Enrollment Code

| Description                 | <ul> <li>Create NEC against Customer Account for specific Customer<br/>Site</li> </ul>                                                                                                    |
|-----------------------------|----------------------------------------------------------------------------------------------------|
| URL                         | /v1/resources/necpolicy                                                                                                    |
| Method                      | POST                                                                                                    |
| URL Params                  | NA                                                                                                    |
| Request<br>Content<br>Type  | application/json                                                                                                    |
| Response<br>Content<br>Type | application/json                                                                                                    |
| Request<br>Params           | <pre>{   "necPolicyName":"[alpha]",   "expiryType":"[alpha]",   "expiry": [numeric],   "devicesTobeEnrolled":[numeric],   "customerId":   {     "accountName":"[alphanumeric]"   },   "siteId":   {     "siteLocation":"[alphanumeric]"   } }  expiryType: Should be one of {   {Weeks/Week/Days/Day/Hours/Hour/Never Expire}   expiry: Should be an Integer value.   expiryType</pre> |

| Week/Weeks   | 1-12 |
|--------------|------|
| Month/Months | 1-3  |
| Never Expire | -1   |

**devicesTobeEnrolled**: Should be an Integer value and the maximum limit is 999999.

```
e.g.
   "necPolicyName": "Devices-SV desices-sv-
cust_rahul",
   "expiryType":"Weeks",
   "devicesTobeEnrolled":1000,
   "customerId":{
      "accountName":"desices-sv-cust"
   },
   "siteId":{
      "siteLocation": "rahul"
   "expiry":-1
}
e.g.: expiryType given as Never Expire
   "necPolicyName":"Devices-SV_Custmoer_
test_site",
   "expiryType":"Never Expire",
   "devicesTobeEnrolled":1000,
   "customerId":{
      "accountName": "desices-sv-cust"
   },
   "siteId":{
      "siteLocation":"test_site"
   },
   "expiry": -1,
   "necCode": "31484642"
}
```

#### Success Response, example

```
Code: 200
Content:
{
"enrollmentCode":"31484642"
```

|                   | }                                                                                                    |
|-------------------|----------------------------------------------------------------------------------------------------|
| Error<br>Response | Example: Code: 401 UNAUTHORIZED Content: Access Denied to resource. Please contact Avaya Administrator for support OR |
|                   | Code: 500 Internal Server Error Content Please refer Appendix for all event Codes and Error Messages                  |

### 2. Get Numeric Enrollment Code

| Description                     | Get NEC Policy details.                                                                                 |
|---------------------------------|----------------------------------------------------------------------------------------------------|
| URL                             | /v1/resources/necpolicy/{necCode}                                                                       |
| Method                          | GET                                                                                                    |
| URL Params                      | <pre>Required: neccode=[numeric]  example: https://des.avaya.com/v1/resources/necpolicy/1 2345678</pre> |
| Request<br>Content<br>Type      | NA                                                                                                    |
| Response<br>Content<br>Type     | application/json                                                                                        |
| Request<br>Params               | NA                                                                                                    |
| Success<br>Response,<br>example | Code: 200<br>Content:                                                                                   |

```
"necCode": "31484642",
                   "necPolicyName": "alpha system nec",
                   "custName":"alpha system",
                   "siteLocation": "alpha site",
                   "totalDevicesToBeEnrolled":1000,
                   "enrolledDevicesCount":0,
                   "expiryTimeLimit":1,
                   "expiryType":"Week",
                   "isExpired":"false",
               Example:
 Error
Response
               Code: 401 UNAUTHORIZED
               Content:
               Access Denied to resource. Please contact Avaya Administrator for
               support
               OR
               Code: 500 Internal Server Error
               Content
               Please refer Appendix for all event Codes and Error Messages
```

### 3. Update Numeric Enrollment Code policy

| Description        | <ul> <li>Update NEC Policy details. Only Expiry Type, Number of<br/>devices to Enrolled &amp; Expiry</li> </ul> |
|--------------------|----------------------------------------------------------------------------------------------------|
| URL                | /v1/resources/necpolicy/{necCode}                                                                               |
| Method             | PUT                                                                                                    |
| URL Params         | <pre>Required: neccode=[numeric]  example: https://des.avaya.com/v1/resources/necpolicy/1 2345678</pre>         |
| Request<br>Content | application/json                                                                                                |

| Туре                            |                                                                                                    |
|---------------------------------|----------------------------------------------------------------------------------------------------|
| Response<br>Content<br>Type     | application/json                                                                                                    |
| Request Params                  | <pre>"necPolicyName":"[alphanumeric]", "expiryType":"[alphabetic]", "expiry":[numeric], "devicesTobeEnrolled":[numeric], "customerId":{     "accountName":"[alphanumeric]" }, "siteld":{     "siteLocation":"[alphanumeric]" }, "necCode":"[numeric]" }  expiryType: Should be one of {Week/Days/Day/Hours/Hour} expiry: Should be an Integer value and the maximum expiry limit is 1 week devicesTobeEnrolled: Should be an Integer value and the maximum limit is 999999.  e.g. {     "necPolicyName":"Devices-SV_Custmoer_ test_site",     "expiryType":"Week",     "devicesTobeEnrolled":1000,     "customerId":{         "accountName":"desices-sv-cust" },     "siteId":{         "siteLocation":"test_site" },     "expiry":1,         "necCode":"31484642" }</pre> |
| Success<br>Response,<br>example | Code: 200<br>Content:                                                                                                    |

```
{
    "code":"DES_604",
    "message":"Enrollment code policy has been updated successfully."
}

Error
Response

Code: 401 UNAUTHORIZED
Content:
    Access Denied to resource. Please contact Avaya Administrator for support

OR

Code: 500 Internal Server Error
Content
Please refer Appendix for all event Codes and Error Messages
```

#### 4. Delete Numeric Enrollment Code

| Description                 | Delete NEC against Customer Account for specific Customer<br>Site                                            |
|-----------------------------|----------------------------------------------------------------------------------------------------|
| URL                         | /v1/resources/necpolicy/{necCode}                                                                            |
| Method                      | DELETE                                                                                                    |
| URL Params                  | <pre>Required: necode=[alphanumeric]  example:  https://des.avaya.com/v1/resources/necpolicy/1 2345678</pre> |
| Request<br>Content<br>Type  | NA                                                                                                    |
| Response<br>Content<br>Type | application/json                                                                                             |

| Request<br>Params               | NA                                                                                                    |
|---------------------------------|----------------------------------------------------------------------------------------------------|
| Success<br>Response,<br>example | Code: 200 Content:  {     "code":"DES_605",     "message":"Enrollment code policy has been deleted successfully." }                                                                                                    |
| Error<br>Response               | Example: Code: 401 UNAUTHORIZED Content: Access Denied to resource. Please contact Avaya Administrator for support  OR  Code: 500 Internal Server Error Content Please refer Appendix for all event Codes and Error Messages |

# **5. Regenerate Numeric Enrollment Code policy**

| Description        | <ul> <li>This API Regenerate NEC for customer site based on the existing NEC Policy.</li> <li>After regeneration existing NEC will be no longer exists.</li> </ul> |
|--------------------|----------------------------------------------------------------------------------------------------|
| URL                | /v1/resources/necpolicy/{necCode}/regenerate                                                                                                    |
| Method             | PUT                                                                                                    |
| URL Params         | <pre>Required: neccode=[numeric]  example: https://des.avaya.com/v1/resources/necpolicy/1 2345678</pre>                                                            |
| Request<br>Content | application/json                                                                                                    |

| Туре                            |                                                                                                    |
|---------------------------------|----------------------------------------------------------------------------------------------------|
| Response<br>Content<br>Type     | application/json                                                                                                    |
| Request<br>Params               | NA                                                                                                    |
| Success<br>Response,<br>example | Code: 200 Content: {     "enrollmentCode":"64762085" }                                                                                                    |
| Error<br>Response               | Example: Code: 401 UNAUTHORIZED Content: Access Denied to resource. Please contact Avaya Administrator for support  OR  Code: 500 Internal Server Error Content Please refer Appendix for all event Codes and Error Messages |

# Masquerading DES API (REST interface)

### 1. Raise Masquerading request access

| Description                     | <ul> <li>API for raising Complete Hierarchy request. By default, masquerading access is not permitted for Service Provider.</li> <li>Request access needs to be raised to allow to Switch / masquerade as Reseller account.</li> </ul> |
|---------------------------------|----------------------------------------------------------------------------------------------------|
| URL                             | /v1/resources/hierarchyaccess                                                                                                    |
| Method                          | POST                                                                                                    |
| URL Params                      | NA                                                                                                    |
| Request<br>Content<br>Type      | NA                                                                                                    |
| Response<br>Content<br>Type     | application/json                                                                                                    |
| Request<br>Params               | NA                                                                                                    |
| Success<br>Response,<br>example | Code: 200 Content:  { " DES_310 ":" Hierarchy access request has been created successfully." }                                                                                                    |
| Error<br>Response               | Example: Code: 401 UNAUTHORIZED Content: Access Denied to resource. Please contact Avaya Administrator for support  OR                                                                                                    |

| Code: 500 Internal Server Error Content Please refer Appendix for all event Codes and Error Messages |
|----------------------------------------------------------------------------------------------------|
|----------------------------------------------------------------------------------------------------|

## 2. DES API with Masquerading feature.

| Description    | <ul> <li>For sending any DES API as a masquerading request, a respective Reseller DES Account ID needs to be added in HTTP header.</li> <li>Rest all API signature and response remain same as describe in respective API.</li> </ul> |
|----------------|----------------------------------------------------------------------------------------------------|
| HTTP<br>Header | MASQUERADE-ACCOUNT-ID: {DES_Account_Id}                                                                                                    |

### **Exceptions**

Device Enrollment Services REST API methods support CRUD operation for one or more records. The returned object of exposed Web methods has status details containing the error or info message depending on the operation status.

For error code, see Appendix A.

#### **Appendix A – Error Code**

This appendix lists the specific error codes methods supported in the UM WS. DES 001=Null or empty URL received. DES 002=Provisioning URL {0} is invalid. DES\_003=Null or empty email ID received. DES\_004=Email ID {0} is invalid. DES\_005=Profile name {0} already exists. DES 006=Exception occurred. DES 007=Null JSON received. DES 008=Profile has already been deleted or profile with name {0} does not DES\_009=Null or empty profile name received. DES 010=Device has already been deleted or device with provided details does not exist. DES\_011=Latest input for manufacturing date and time required to update device details. DES 012=Only one provisioning URL is allowed per profile. DES 013=Only one provisioning URL is allowed per customer site location. DES 014=Profile ID to be updated is null in JSON. DES 015=Cannot load properties from file '{0}'. DES 016=Cannot create profile: At least one provisioning URL is required. DES\_018=Pagination information is insufficient or invalid. DES\_019=Permission for {1} operation denied on {0}. Please contact Avaya administrator. DES 020=Certificate is invalid. DES 021=Email ID is null or empty. DES 022=First name is null or empty. DES\_023=Last name is null or empty. DES\_024=Password is null or empty for account administrator {0}. DES 025=MAC address is null or empty. DES 026=Serial Number is null or empty. DES 027=Customer site location is null or empty. DES\_028=Login name is null or empty. DES 029=Device with MAC address {0} and serial number {1} does not exist. DES\_030=Permission denied. Only attributed users can be deleted. DES\_031=Cannot delete account {0}. It has attributed users. DES 032=Login name cannot exceed 255 characters. DES 033=Email ID cannot exceed 255 characters. DES 034=First name cannot exceed 255 characters. DES 035=Last name cannot exceed 255 characters. DES 036=Password cannot exceed 255 characters. DES 037=Customer site location cannot exceed 255 characters. DES\_038=No account information DES\_039=Account name is null or empty. DES 040=Account ID not found.

DES\_043=Business phone number field is null or empty. DES 045=Account name cannot exceed 255 characters.

```
DES 049=Business phone number field cannot exceed 255 characters.
DES 051=Address Line 1 field cannot exceed 255 characters.
DES 052=City field cannot exceed 255 characters.
DES 053=State/Province field cannot exceed 255 characters.
DES 054=Country field cannot exceed 255 characters.
DES 055=ZIP/Postal code field cannot exceed 255 characters.
DES_056=Address Line 2 field cannot exceed 255 characters.
DES 057=Address Line 1 field is null or empty.
DES 058=City field is null or empty.
DES 059=State/Province field is null or empty
DES 060=Country field is null or empty.
DES_061=ZIP/Postal code field is null or empty.
DES 062=Cannot enable/disable two factor authentication for non-owned
DES 063=Cannot enable/disable two factor authentication for other users.
DES 064=Cannot disable two factor authentication if enabled for the company
account.
DES 065=Account creation has been requested successfully.
DES 066=Cannot request account creation.
DES 067=Account name {0} already exists. Please try using other account name.
DES 068=Email ID {0} already exists. Please try using other email ID.
DES_069=Could not get account sign up request.
DES_070=Login name \{0\} already exists. Please try using other login name.
DES 071=Invalid account type name.
DES 072=Account request is invalid.
DES 073=Devices not associated successfully.
DES 074=Customer site does not exist with provided details.
DES_075=Cannot get site details.
DES 076=Cannot get site bulk jobs.
DES_077=Invalid account desUniqueId provided.
DES_078=Invalid profile details.
DES 079=The owner account of all the customer accounts should be same.
DES 082=Basic provisioning file is required for https://des.avaya.com
provisioning URL.
DES_081=Account and site details not found to associate profile.
DES 080=Cannot get site jobs details.
DES 083=Invalid site location provided.
DES_084=Only one Avaya Administrator created customer is allowed for bulk site
DES 085=Hierarchy Accesss updation request is invalid
DES 151=Account has been created successfully.
DES_152=Account has been updated successfully.
DES 153=Account has been deleted successfully.
DES 154=Account could not be created.
DES 155=Account could not be updated.
DES 156=Account could not be deleted.
DES 157=Devices have been imported successfully.
DES 158=Some devices could not be imported.
DES_257=Sites have been updated successfully.
DES 258=Some sites could not be updated.
DES_159=Device has been updated successfully.
DES_160=Device could not be updated.
DES 161=Device has been deleted successfully.
```

```
DES 162=Device could not be deleted.
DES 163=Profile has been created successfully.
DES 164=Profile has been updated successfully.
DES 165=Profile has been deleted successfully.
DES 166=Configuration has been created successfully.
DES 167=Configuration has been updated successfully.
DES_168=Configuration has been deleted successfully.
DES_169=User has been created successfully.
DES 170=User has been updated successfully.
DES 171=User(s) have been deleted successfully.
DES 172=All accounts has been deleted successfully.
DES 173=All accounts could not be deleted.
DES 174=Invalid URL.
DES_175=Firmware download request: {0}
DES_176=Firmware version bundle has been uploaded successfully.
DES 177=Firmware version bundle could not be uploaded.
DES 178=Device type is required to upload firmware version bundle.
DES 179=File to upload firmware version bundle was not received.
DES 180=Invalid firmware version bundle.
DES 181=Sign-up request Approved.
DES 182=desAccountUsers is not a valid field.
DES_183=desProfiles is not a valid field.
DES 184=desOwnerAccount is not a valid field.
DES 185=desDevices is not a valid field.
DES 186=deviceLabels is not a valid field.
DES 187=desNecPolicies is not a valid field.
DES 188=desNecPoliciesForCustomer is not a valid field.
DES_189=desEmailSettings is not a valid field.
DES 191=No email notification setting found for user {0}.
DES_192=Email notification setting has been updated successfully.
DES_193=Email notification setting could not be updated.
DES 194=Cannot get email notification setting details.
DES 198=Cannot export devices.
DES 195=Cannot update account name.
DES_196=Cannot update self account name.
DES 197=Cannot update Avaya Administrator account name.
DES 199=Device is not authorized to download basic provisioning settings file.
DES 200=Bad Request.
DES 201=Password is invalid. Password should match the password policy.
DES 202=Authz request processing is encountering an error.
DES 203=Invalid password: {0}
DES_204=No account found for user: {0}.
DES 205=No LDAP configuration exists.
DES_206=The LDAP configuration could not be updated.
DES 207=Multiple accounts linked to LDAP user.
DES 208=The LDAP configuration could not be deleted.
DES 209=Authentication failed or LDAP URL is invalid.
DES 210=Connection and Authentication successful.
DES_211=Session timeouts cannot be less than {0} seconds.
DES 212=Maximum session timeout cannot be less than Idle session timeout.
DES_213=Maximum user session settings must be between {0} and {1}.
DES_214=Provision Url "https://des.avaya.com" requires Server Type "DES"
DES 215=Server Type "DES" requires Provision Url "https://des.avaya.com"
```

```
DES 216=Server Type other than "DES" or "HTTP(S)" are not accepted.
DES 217=Avaya Certificate Generation flag can be set true for only HTTP(S)
URLs.
DES 218=Cannot get device lockout settings.
DES 219=Invalid device lockout time value, it should be between 5 to 60
minutes.
DES_220=Invalid enrollment code invalid attempts value, it should be between 3
to 10.
DES 221=Cannot update device lockout settings.
DES 222=Cannot export audit logs.
DES_250=Report type is invalid.
DES_301=Account type is invalid.
DES_302=Account is not of Manufacturer type.
DES 303=Account is not of Service Provider or Reseller type.
DES 304=Account is not of Avaya Admin type.
DES 305=Customer Site has been updated successfully.
DES 306=Account is not of Avaya Services type.
DES 307=Account is not of Avaya Admin or Auditor type.
DES_308=Hierarchy access is already requested.
DES_309=Hierarchy access request is already approved.
DES 310=Hierarchy access request has been created successfully.
DES 311=Cannot create hierarchy access request
DES 312=Hierarchy request has been approved successfully.
DES 313=Hierarchy access request is already declined.
DES 314=Error while performing action on hierarchy access request.
DES_315=Unable to approve hierarchy access request.
DES 316=Unable to decline hierarchy access request.
DES_317=Hierarchy request has been declined successfully.
DES_320=No Hierarchy access request found.
DES 321=Logged in user does not have permission to masquerade.
DES 322=Reseller account does not exist.
DES 323=Error while masquerading. Please contact Avaya Administrator.
DES_351=Account is not of Auditor type.
DES 353=Account is not allowed to perform sync operation
DES 354=Sync operation cannot be accompanied by other operations in device
bulk operation functionality.
DES 356=Device with given mac address or serial number does not exist.
DES 357=Device could not be claimed during Sync operation.
DES 358=Device could not be activated during Sync operation.
DES 359=Device could not be associated during Sync operation.
DES 361=Device syncing failed.
DES_362=Device doesn't have a reseller order id associated to it.
DES 363=Customer Firmware Settings has been updated successfully.
DES_364=Device synced successfully.
DES 400=Firmware version setting already exists with device type {0}.
DES 401=Firmware version setting added successfully.
DES 402=Firmware version setting has been updated successfully.
DES_403=Firmware version setting has been deleted successfully.
DES 404=Firmware version setting could not be updated.
DES_405=Firmware version setting could not be deleted.
DES_406=Firmware version setting could not be added.
DES 407=Global firmware URL is invalid. Please provide a valid firmware URL.
```

```
DES 500=Account name {0} already exists.
DES 501=Internal error occurred.
DES 502=Account does not exist.
DES 503=Invalid email ID {0}.
DES 504=Profile name {0} already exists.
DES_505=Exception occurred.
DES_506=User login name {0} already exists.
DES 507=Account could not be created.
DES 508=Account could not be updated.
DES 509=Account could not be deleted.
DES_510=Account with ID \{0\} does not exist or has already been deleted.
DES 511=Cannot delete Avaya administrator account.
DES_514=Cannot disable Avaya administrator account.
DES 515=Cannot delete logged in user {0}.
DES 516=User update failed. Cannot delete logged in user {0}.
DES_517=User update failed. Cannot delete user {0}.
DES 518=Account with ID {0} could not be deleted. The account does not exist
or has already been deleted.
DES 519=User could not be created.
DES 520=User could not be updated.
DES_521=User could not be deleted.
DES_522=User could not be updated. User {0} does not exist.
DES 523=User could not be deleted. User {0} does not exist.
DES 524=Account could not be created. Cannot create account with type 'Avaya
Admin'.
DES 525=Device(s) could not be associated. Every customer site location must
be associated with a configuration service profile for device(s) association.
DES 526=User {0} does not exist.
DES_527=Cannot change avaya administrator's login name.
DES_528=Cannot change user details as user is disabled.
DES 529=User name is null or empty.
DES 530=OTP Access key cannot be updated.
DES 531=OTP Start time cannot be updated.
DES_532=Validation private key cannot be updated.
DES 533=Validation public key cannot be updated.
DES_534=Account type is incorrect.
DES 535=Account does not exist.
DES_536=Cannot add user as account {0} is disabled.
DES_537=Error while sending email. Check SMTP server configuration.
DES 538=Unauthorized logged in user trying to send bulk user emails.
DES 539=Cannot send empty email to users.
DES 540=Email FROM field cannot be empty.
DES_541=Email TO field cannot be empty.
DES 542=Cannot create auditor account without logged in user type as 'Avaya
DES 543=Is Active column does not support 'Starts With', 'Ends With' or
'Contains' operators.
DES 544=Please check the filters entered. Incompatible values.
DES 545=Please click on "Show Track Devices" and then use client ip filter in
Advanced Search.
DES_546=Is Active filter cannot have values other than "true" or "false".
DES_547=Date-Time columns do not support "Contains" operator.
DES 548=Could not remove TOTP configuration of user {0}.
DES 549=Could not add CONFIGURE TOTP required action for user {0}.
```

```
DES 550=Cannot associate devices to account which is not created by logged in
user account.
DES 551=BP Link ID does not match.
DES 552=BP Link ID is not valid.
DES_553=Request is already sent for account linking.
DES 554=Account linking request has already been approved.
DES_555=Account linking request has been successfully sent.
DES_556=Reseller account with provided BP Link ID does not exist.
DES 557=BP Link ID is empty.
DES 558=Account has been successfully linked.
DES 559=Account linking could not be approved.
DES_560=BP Link ID {0} already exists.
DES 561=Account could not be deleted as it was not created by logged in
account.
DES 562=Cannot get account details.
DES 563=Cannot get account hierarchy details.
DES 564=Email sent successfully.
DES 565=Cannot link with reseller account.
DES 566=Customer Site couldn't be updated.
DES 567=Invalid reseller account for linking.
DES_568=Cannot set Provision ID without site associated with a provisioning
url.
DES 569=Customer site does not support multiple provisioning urls.
DES 570=Invalid action to update an account.
DES_571= SAP Sold to Number/ Functional Location (FL) does not match.
DES 572= SAP Sold to Number/ Functional Location (FL) is not valid.
DES 573= SAP Sold to Number/ Functional Location (FL) {0} already exists.
DES_574= SAP Sold to Number/ Functional Location (FL) is empty.
DES 575=Reseller account with provided SAP Sold to Number/ Functional Location
(FL) does not exist.
DES_576=BP Link ID cannot be assigned in a customer signup request.
DES 577= SAP Sold to Number/ Functional Location (FL) cannot be assigned in a
non-customer signup request
DES 578=User not permitted to filter audit logs on event code.
DES_579=User not permitted to filter audit logs on serial number.
DES 580=Customer Site deleted successfully.
DES 581=Customer Site does not exist.
DES_590=Customer Site created successfully.
DES_591=Customer Site already exists.
DES 592=Customer Site could not be created.
DES 593=Cannot add basic provisioning settings file to a site with non DES
type URL.
DES 594=The basic provisioning settings file size cannot exceed {0} MB.
DES_595=SAP Sold to Number/Functional location is not valid, length is greater
than 10 digits.
DES_596=SAP Sold to Number/Functional location is not applicable for this
account type.
DES 597=BP Link ID is not applicable for this account type.
DES 598=BP Link ID is not valid, length should be less than or equal to 10
digits for Customer account.
DES_599=desCustomerSites is not a valid field.
DES_600=Enrollment code policy name already exists.
DES_601=Enrollment code policy has been created successfully.
DES 603=Enrollment code policy could not be created.
```

```
DES_604=Enrollment code policy has been updated successfully.
```

DES\_602=Enrollment code policy has already been created for this customer account and customer site location.

DES\_605=Enrollment code policy has been deleted successfully.

DES 606=Enrollment code policy could not be updated.

DES 607=Enrollment code policy could not be deleted.

DES\_608=Customer site location is invalid for the specified customer.

DES\_609=Enrollment code policy has been regenerated successfully.

DES 610=Enrollment code policy could not be regenerated.

DES\_611=Enrollment code policy expiry time limit cannot be more than 12 weeks or less than equal to 0 weeks.

DES\_612=Enrollment code policy expiry time limit cannot be more than 90 days or less than equal to 0 days.

DES\_613=Enrollment code policy expiry time limit cannot be more than 72 hours or less than equal to 0 hours.

DES\_614=Enrollment code policy could not be added as customer account {0} is disabled.

DES\_615=Cannot update enrollment code policy as customer account  $\{0\}$  is disabled.

DES\_616=Cannot regenerate enrollment code policy as customer account {0} is disabled.

DES\_617=Cannot generate enrollment code policy as customer account  $\{0\}$  and customer site location  $\{1\}$  is not associated with any configuration service profile.

DES\_618=Cannot regenerate enrollment code policy as customer account {0} customer site location {1} is not associated with any configuration service profile.

DES\_619=Cannot update enrollment code policy as customer account {0} customer site location {1} is not associated with any configuration service profile.

DES\_620=Cannot update enrollment code policy as the enrollment code has expired. Please regenerate the enrollment code to update any details.

DES\_621=Maximum number of devices for which enrollment code is generated has exceeded.

DES\_622=Cannot delete enrollment code policy as it does not belong to account {0}.

DES\_623=Cannot update enrollment code policy as it does not belong to account {0}.

DES\_624=Cannot regenerate enrollment code policy as it does not belong to account {0}.

DES\_625=Invalid expiry type for enrollment code policy.

DES\_626=Enrollment code policy expiry time limit cannot be more than 3 months or less than equal to 0 months.

DES\_627=The account {0} does not belong to the logged in account to add enrollment code policy.

DES\_628=Enrollment code policy could not be deleted as customer account {0} is disabled.

DES\_629=Enrollment code policy expiry time limit not applicable for expiry type 'NEVER'.

DES\_630=Error while aadding/updating firmware details.

DES 631=Invalid job name.

DES\_650=Cannot use advanced filter for the logged in account type.

DES 651=Enrollment code length is invalid, it should be 8 or 12 digit.

DES\_652=Enrollment code length is required.

DES\_653=Firmware flag is disabled for this account.

DES\_654=Firmware Settings is only applicable to customer accounts.

```
DES 655=Can not get firmware settings.
DES 656=Device Family and Model with the given firmware version is not
present.
DES 657=Customer Firmware Settings couldn't be updated.
DES 658=Logged in account does not own this customer.
DES 659=Customer with this id does not exist.
DES_660=DesUniqueId is not provided.
DES_661=Device Family not provided.
DES 662=Device model not provided.
DES 663=Firmware version not provided.
DES 664=Provisioning URL should be associated to site.
DES_800=Device Type {0} doesn't support open firmware download.
DES_801=Model Number {0} provided in user agent is not supported by DES.
DES 802=User Agent {0} is invalid or not supported by DES.
DES 900=Cannot upload export devices file.
DES 901=Cannot download export devices file.
DES 902=Invalid file type.
DES 903=File not found.
DES 904=Cannot upload basic provisioning settings file.
DES 905=Cannot download basic provisioning file.
DES_906=Provisioning URL must only be "https://des.avaya.com".
DES 907=Invalid basic provisioning settings file {0}.
DES 908=Invalid CSR format.
DES_909=Cannot get basic provisioning settings file {0}.
DES 910=The file size cannot exceed 50 KB.
DES 911=Not Modified
DES_912=Could not parse the HTTP header if-modified-since
DES 913=Could not obtain file meta data.
DES 914=Could not delete file from EFS.
DES 915=Invalid basic provisioning settings file {0}. 46xxsettings file should
be in lower case.
DES 916=Invalid basic provisioning settings file. Zip file should not contain
any folder.
DES_917=Too big file. Please provide a File less than 1 MB in size.
DES_918=Invalid settings file name. The Settings file name must match with mac
address provided in the URL.
DES 920=Device family support has been added successfully.
DES 921=Cannot add support for device type {0}.
DES_922=Device type {0} already exists.
DES 923=Device type support has been deleted successfully.
DES_924=Cannot delete support for device type {0}.
DES 925=Device type {0} does not exist.
DES_926=Device family support has been updated successfully.
DES 927=Cannot update support for device type {0}.
DES 928=Model Number {0} does not exist.
DES_929=Cannot delete support for model number {0}.
DES 930=Device model support has been deleted successfully.
DES_931=changing model wise firmware support from true to false is not
allowed.
DES 932=Device type is required.
```

```
DES 933=Device firmware version(s) have been deleted successfully.
DES 934=Invalid device firmware version(s) provided.
DES 935=ModelWiseFirmwareUpgrade value should be false to delete firmware
version of all model numbers under the device type provided.
DES_937=Firmware version {0} is going to be deprecated from DES, please use
different firmware version.
DES_936=The firmware version {0} is already marked for deletion.
DES 941=Device label {0} already exists for account {1}.
DES 942=Device label has been added successfully.
DES 943=Cannot add device label.
DES_944=Device label has been deleted successfully.
DES 945=Device label {0} does not exist.
DES_946=Cannot delete device label.
DES 948=Device labels have been associated successfully.
DES 949=Device labels could not be associated.
DES 950=Device label {0} already associated with device.
DES 951=Device label has been dissociated successfully.
DES 952=Device label could not be dissociated.
DES_953=Device label(s) are not associated with device having MAC address {0}.
DES_954=Label name is not valid.
DES 955=Label Name is not provided.
DES 956=Account Name can contain only letters (a-zA-Z), numbers(0-9), special
characters(_, $, &, +, :, ;, =, ?, @, #, ', <>, [], ^, *, (), %, !, {}, -),
commas(,), spaces, periods(.).
DES_957=Profile Name can contain only letters (a-zA-Z), numbers(0-9), special
characters(_, $, &, +, :, ;, =, ?, @, #, ', <>, [], ^, *, (), %, !, {}, -),
commas(,), spaces, periods(.).
DES_958=Site Name can contain only letters (a-zA-Z), numbers(0-9), special
characters(_, $, &, +, :, ;, =, ?, @, #, ', <>, [], ^, *, (), %, !, {}, -),
commas(,), spaces, periods(.).
DES_959=Username can contain only letters (a-zA-Z), numbers(0-9), special
characters(_, $, &, +, :, ;, =, ?, @, #, ', <>, [], ^, *, (), %, !, {}, -),
commas(,), spaces, periods(.).
DES_960=Label name can contain only letters (a-zA-Z), numbers(0-9), special
characters(_, $, &, +, :, ;, =, ?, @, #, ', <>, [], ^, *, (), %, !, {}, -),
commas(,), spaces, periods(.).
DES 970=SMTP Timeout should be in between 5 and 10 seconds.
DES 971=No device labels found to delete.
DES 972=All device labels have been deleted successfully.
DES_973=Cannot export analytics report.
DES 1001=JSON format is invalid.
DES 1002=Device details are invalid.
DES 1004=Cannot claim the device as MAC address or serial number is invalid.
DES_1006=Manufacturing date and time is invalid.
DES_1007=Cannot update device as device details are invalid.
DES_1008=MAC address format is invalid.
DES_1009=MAC address does not belong to Avaya.
DES 1010=bulk operation contains no devices.
```

```
DES 1012=Device could not be activated.
DES 1013=Device has been deactivated successfully.
DES 1014=Device could not be deactivated.
DES 1015=Device has been released successfully.
DES_1016=Device could not be released.
DES_1017=Device has been claimed successfully.
DES 1018=Device could not be claimed.
DES 1019=Job has been approved successfully.
DES 1020=Job could not be approved.
DES_1021=Devices has already been activated.
DES 1022=Devices has already been deactivated.
DES_1023=Devices has already been released.
DES 1024=Selected job {0} has already been approved.
DES 1025=Cannot claim device as device does not exist with provided details.
Please contact Avaya Administrator.
DES 1026=Permission denied while performing operation.
DES 1027=Device has already been claimed.
DES 1028=Device cannot be deleted.
DES_1029=Cannot update device as it is associated with Service Provider or
Reseller.
DES 1030=Error occurred while performing bulk operation.
DES 1031=Error occurred while performing select all operation.
DES 1032=Cannot claim device as it is associated with another account.
DES 1033=Device already exists with provided details. Please provide latest
manufacturing date and time if the device needs to be updated.
DES_1034=Invalid JSON file content received {0}
DES 1035=Invalid CSV file content received {0}
DES_1036=Device is already associated with account {0}.
DES_1037=Device could not be associated.
DES 1038=Device is already associated with account {0} and customer site
location {1}.
DES_1039=No account {0} exists to associate a device.
DES_1040=No customer site location {0} exists for account {1} to associate a
DES_1041=No account {0} and customer site location {1} exist to associate a
device.
DES 1042=No device with provided details exists.
DES 1043=Device has been associated successfully.
DES 1044=Cannot associate device as it is not owned by logged in account.
DES 1045=Customer site location is required to associate device to customer
account {0}.
DES_1046=Cannot approve job as it is currently running.
DES 1047=Cannot approve job as number of successful devices is 0.
DES_1048=Cannot delete device as it was imported by another account.
DES 1049=Value for {0} cannot be blank at line number {1}.
DES_1050=All the values for properties {0} are required for {1} devices at
line number {2}.
DES 1051=Device is a duplicate.
DES_1052=Please associate customer site location {0} with profile first and
then associate devices with it.
```

DES\_1110=Bulk operation does not contain any sites. DES 1011=Device has been activated successfully.

DES\_1053=Device could not be updated.

DES 1055=Error: Invalid input {0} at {1}.

DES\_1054=File is required to perform bulk operation on devices.

```
DES 1056=Either MAC or serial is required to {0} a device.
```

DES 1057=MAC address or serial number is required to claim a device.

DES\_1058=Bulk operation {0} is not allowed using device labels.

DES\_1059=Invalid job types, Please provide correct sequence of job types.

DES\_1060=Either Serial or MAC is required to perform bulk operation.

DES 1061=Cannot activate device as it is not owned by logged in account.

DES\_1062=Cannot deactivate device as it is not owned by logged in account.

DES\_1063=Serial or Thumbprint already exists.

DES 1064=Cannot download bulk import job file.

DES\_1065=Job status should be complete to download file.

DES\_1066=MAC address or serial number is required to associate a device.

DES\_1067=Device already associated with another account.

DES 1068=Cannot get device related details.

DES\_1069=Cannot get device as it is not owned by logged in account.

DES\_1070=Please provide appropriate MAC or Serial details.

DES\_1071=Device has been disassociated successfully.

DES 1072=Invalid details. Please provide correct device details.

DES\_1073=Device has already been disassociated.

DES\_1074=Please disassociate the device first, if it is associated with any account or site and then try to release.

DES\_1075=Parsing issue for Access Token.

DES\_1076=Error while creating/updating access token entries.

DES\_1077=Cannot disassociate device, please check if device is owned by logged in account or device is already disassociated.

DES\_1078=Cannot disassociate label from the device, please check if device is owned by logged in account.

DES\_1079=Cannot associate label to the device, please check if device is owned by logged in account.

DES\_1080=New Access Token cannot be retrieved, as user {0} already has an active Access Token. New Access Token can be obtained after {1} (seconds) time after the current Access Token expires.

DES 1081=Error occurred while performing site bulk operation.

DES 1082=Basic provisioning file doesn't exist in the api payload.

DES 1083=Illegal arguments as part of Upload Form.

DES\_1084=Invalid job type.

DES\_1085=The Site Filter Property object should contain a valid Des Unique ID.

DES\_1086=Device could not be synced.

DES\_1087=Avaya Admin cannot delete masqueraded user {0}

DES\_1088=Empty device list received to query the DES Inventory.

DES\_1089=More than 100 devices are not allowed in the input list.

DES 1090=Device with given mac address does not exist.

DES 1091=Device is not associated with site.

DES 1092=Device Settings File has been Uploaded successfully.

DES\_1093=User can only upload mac.txt for devices present in his own hierarchy.

DES\_1097=Device settings file has been deleted successfully.

DES 1098=Cannot delete device settings file.

DES\_1099=Cannot delete device settings file as device is not associated with any site.

DES\_2010=reCAPTCHA verification failed for the request. Please refresh the page and retry.

DES\_3000=Access to DES APIs is denied.

DES 3001=Method not allowed.

DES\_3002=Invalid Request.
DES\_3003=PID {0} already exists.
DES\_3004=Provision Id should be of 4 digits length.

DES\_4001=Could not add or update DES user last time access details.
DES\_4002=DES user last time access details added successfully.

DES\_0021=Firmware URL is required.

DES\_0021=Firmware URL is required.

DES\_0022=Firmware URL is invalid.

DES\_0023=Phone group is required.

DES\_0024=Phone group is invalid.

DES\_0025=Sign-up request already approved or declined.

DES\_0026=Could not update the request.

DES\_0027=Request approved.

DES\_0028=Request declined.